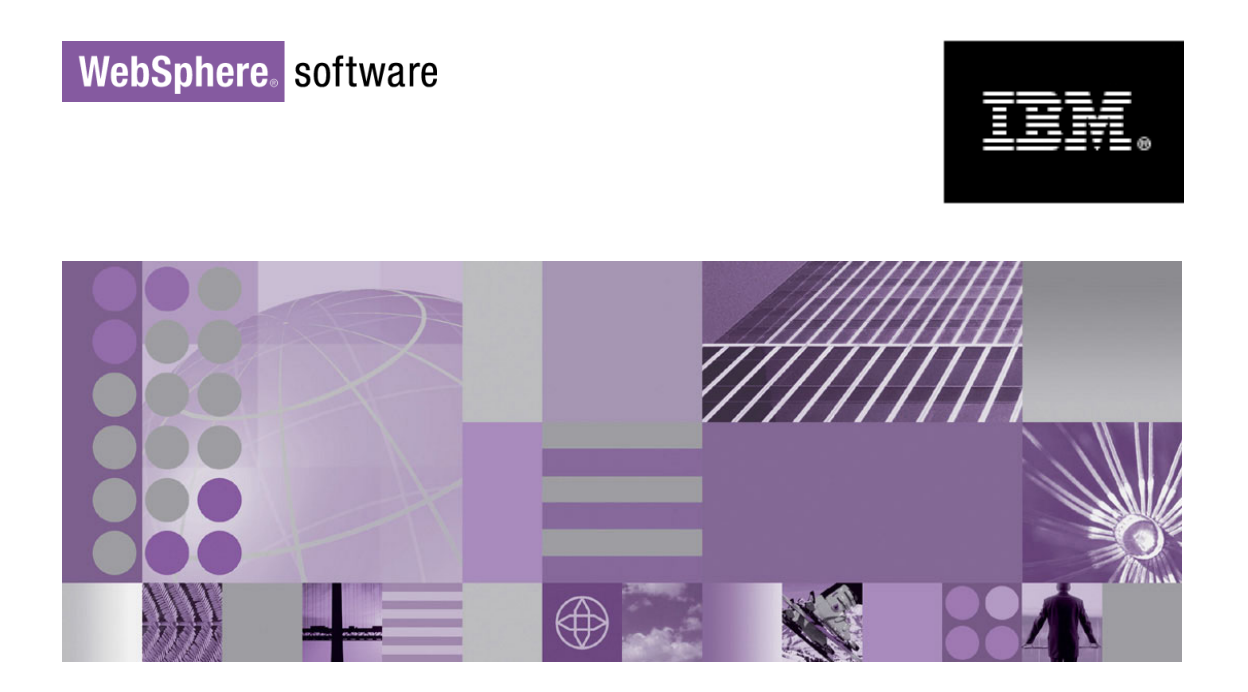

# **WebSphere Process Server V6.1 Business Process Choreographer Programming Model**

Rolf Bäurle, Michael Friess, Dieter König, Gerhard Pfau, Stefan Rüttinger IBM Development Lab Böblingen, Germany

> May 2008 © IBM Corporation, 2006, 2008

#### **Table of Contents**

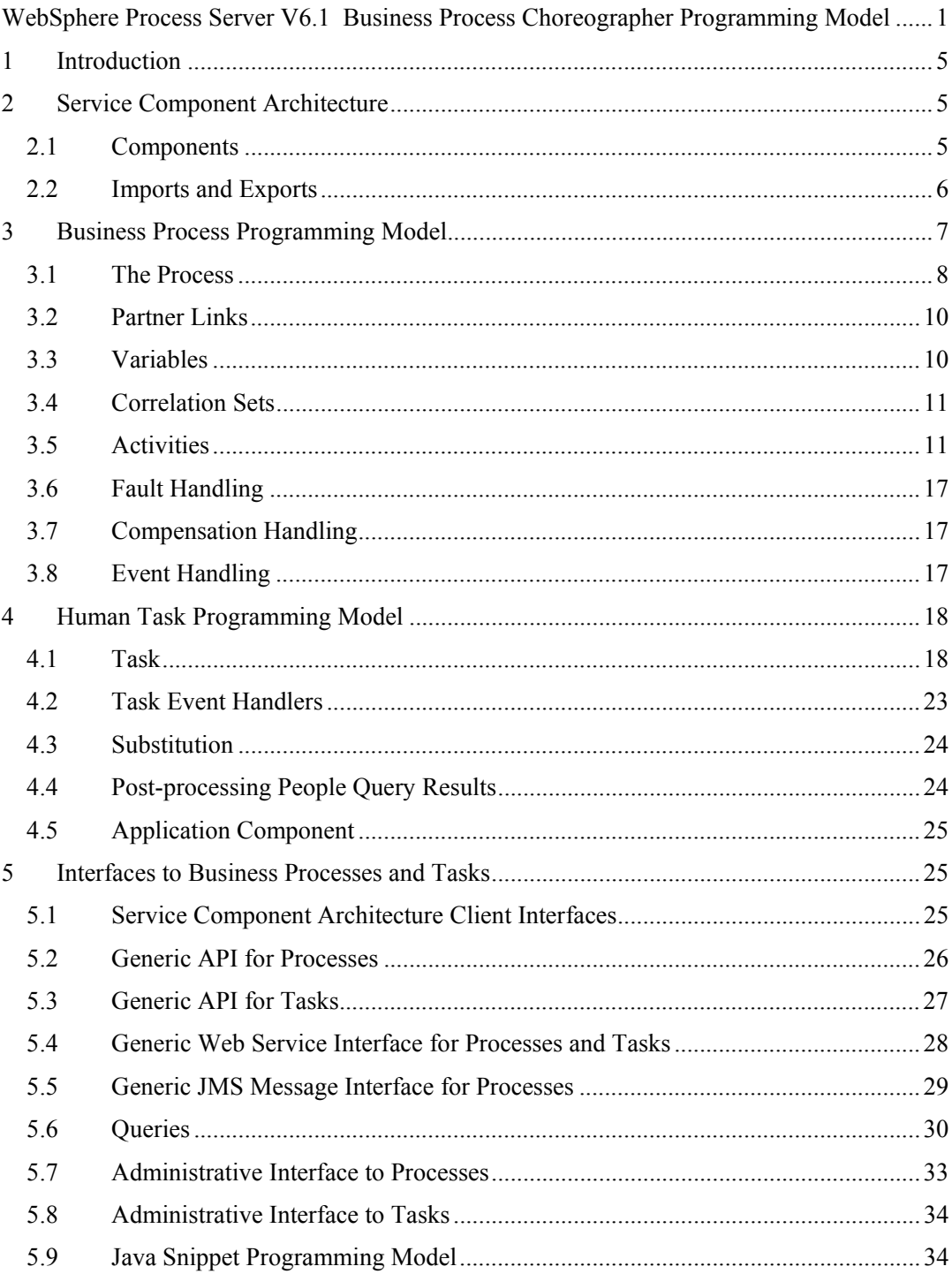

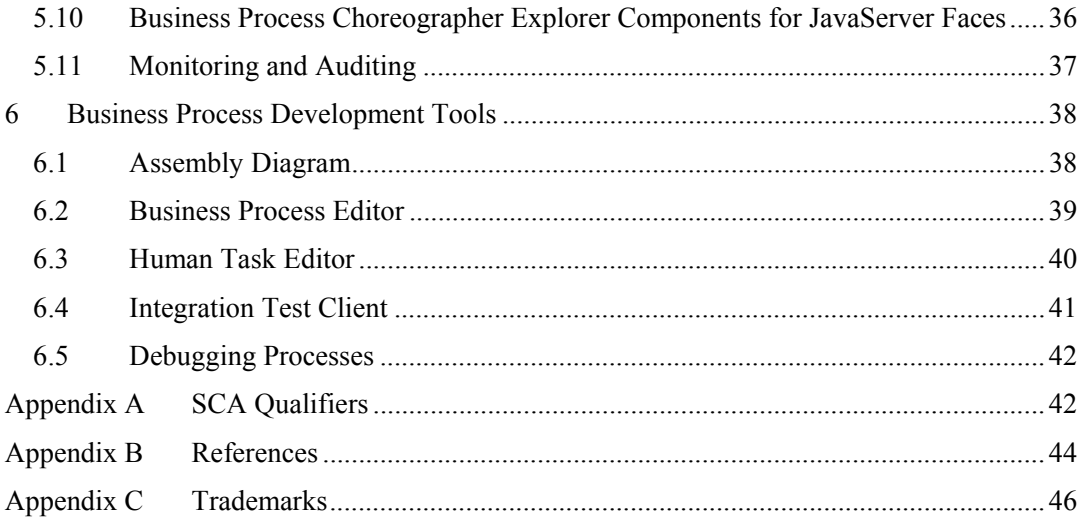

#### **Abstract**

As part of WebSphere® Process Server, V6.1, Business Process Choreographer provides support for business processes and human tasks. It offers a way to model your business process based on the WS-BPEL specification, and to model interactions that involve humans, such as human-to-human, human-to-machine, and machine-to-human interactions. Both business processes and human tasks are exposed as services in a Service Oriented Architecture. This Whitepaper introduces the programming model for processes and tasks provided by Business Process Choreographer.

### **1 Introduction**

As part of WebSphere Process Server, Version 6.1, Business Process Choreographer (BPC) provides the support for two types of service components, business processes and human tasks. This Whitepaper provides an overview of the programming model provided for processes and tasks.

### **2 Service Component Architecture**

Service Component Architecture (SCA) is a concept for modeling business services that consume or produce business data. The unified applications programming model for accessing and manipulating business data is provided by Service Data Objects (SDO).

SCA provides a model for implementing service components. It introduces the notion of an SCA module containing components as well as imports and exports for interactions with entities outside of the SCA module. Business processes and human tasks are represented as SCA components.

The definition of a component, import, or export is provided as an XML document in Service Component Definition Language (SCDL) format.

The key concept introduced by SDO is the data object. It holds a set of named properties containing either a value of simple data type or a reference to another data object. Data objects provide an interface for manipulating these properties.

### **2.1 Components**

SCA components consist of interfaces, references, and an implementation. Interfaces are WSDL port types or Java™ interfaces and they describe the operations a component provides. References are also typed by WSDL port types or Java interfaces and they describe the services a component is dependent on; references are wired to interfaces provided by other components or imports. Different component implementation types are provided such as Java objects, business processes, or human tasks.

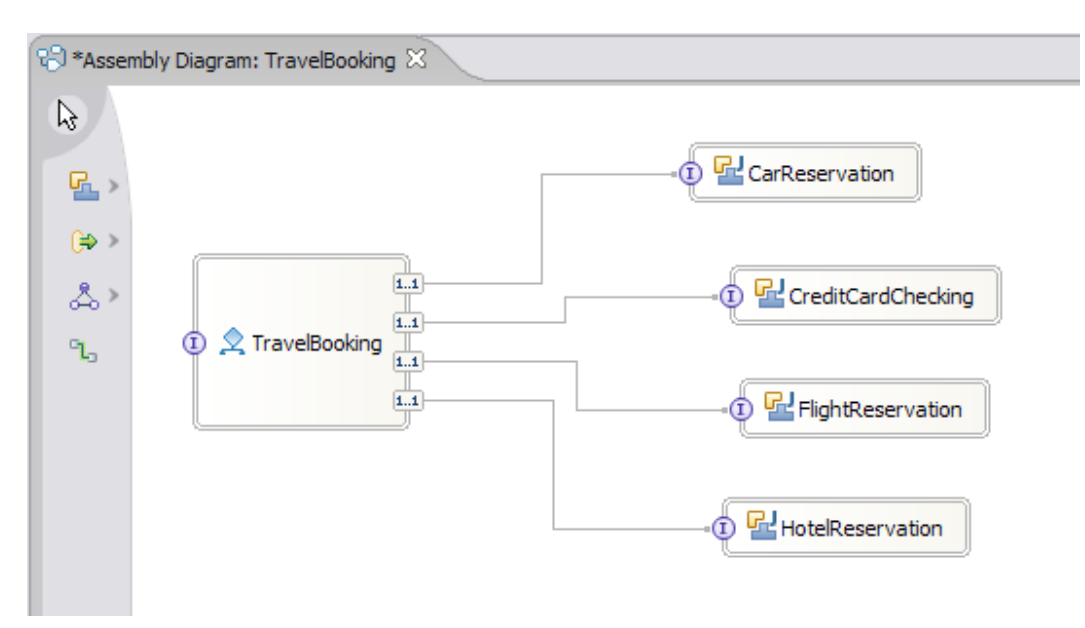

**Figure 1: Service Component Architecture – Wired Components** 

SCA components with a ProcessImplementation implementation type represent business processes. These process components implement one or more SCA interfaces, specified  $\mu$ using WSDL port types<sup>1</sup>. From a process definition point of view, these port types define the Web service operations exposed by a process. Furthermore, process components have SCA references, again, typed with WSDL port types. These port types define the Web service operations consumed by a process. The implementation section of the process component points to the BPEL file containing the process definition.

SCA components with a TaskImplementation implementation type represent human tasks. To-do tasks have a single SCA interface and no references. Conversely, invocation tasks have a single SCA reference and no interfaces. Finally, collaboration tasks have neither interfaces nor references. These tasks are used only via BPC API services and not via an SCA client.

#### **2.2 Imports and Exports**

 $\overline{a}$ 

SCA imports and exports represent the external access points from and to an SCA module. Imports allow the import of external services that are not part of an SCA module. These imported services can be accessed by clients within the SCA module like any other SCA component. Exports allow the export of SCA services to clients that are not part of the SCA module containing the exported SCA service.

<sup>&</sup>lt;sup>1</sup> Note in particular that the SCA interfaces referenced by processes and tasks must be WSDL port types, that is, Java interfaces are not yet supported.

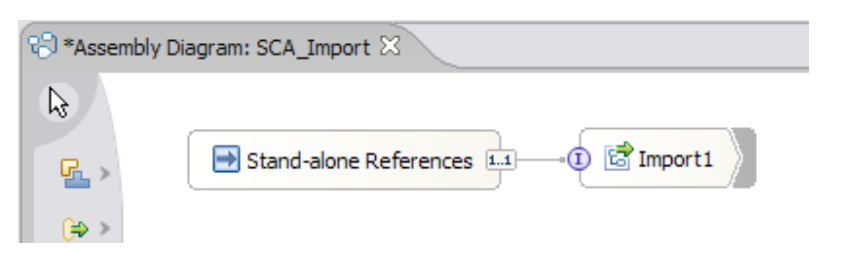

**Figure 2: Service Component Architecture – Standalone Reference and Import** 

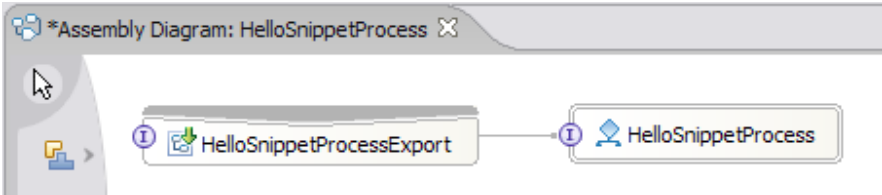

**Figure 3: Service Component Architecture – Export and Exported Component** 

### **3 Business Process Programming Model**

Business processes are defined using the Web Services Business Process Execution Language (WS-BPEL or BPEL). BPEL is a model and a grammar for describing the behavior of a business process based on interactions between the process and its partners. The interaction with each partner occurs through Web Service interfaces; therefore, BPEL is built on top of WSDL and XML schemas.

The following sections describe elements and attributes of a business process definition (see also [BPEL4WS 1.1], [WS-BPEL 2.0]), including standard modeling constructs and language extensions for additional features, such as user interactions, inline Java code, or quality of service (QoS) attributes.

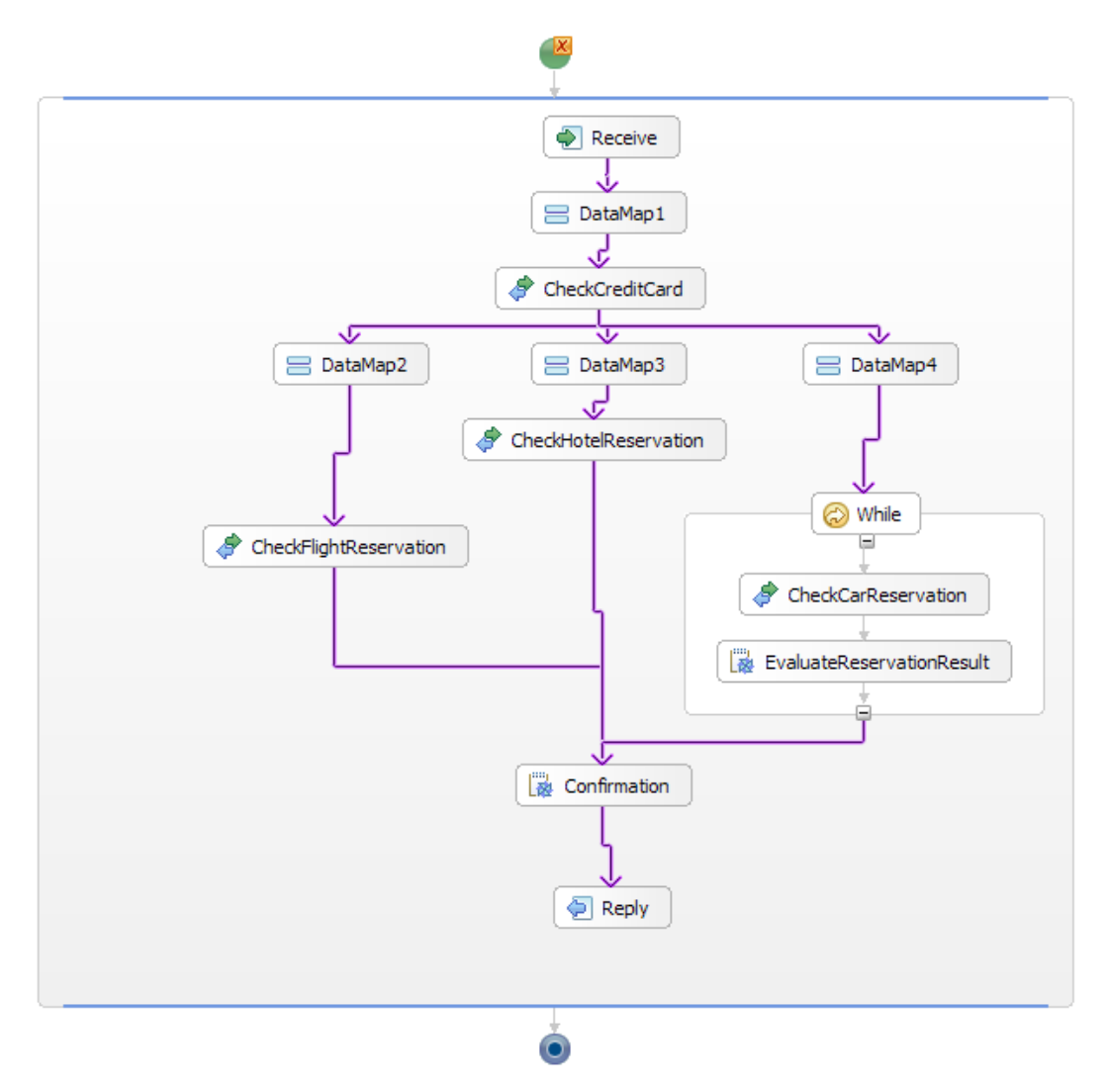

#### **Figure 4: BPEL Process**

WebSphere Integration Developer validates the process model using an extended XML schema for the syntax and a comprehensive set of rules for semantic constraints defined by the BPEL specification.

#### **3.1 The Process**

A business process definition is specified as an XML document that begins with the process root element. It contains process-global attributes and elements that either carry operational semantics or are descriptive in nature.

The major building blocks of business processes modeled in BPEL are nested scopes containing relationships to external partners, declarations for process data, handlers for various purposes and, most importantly, the activities to be executed. The outermost scope is the process definition itself. Table 1 lists BPEL attributes and extension attributes of the process element.

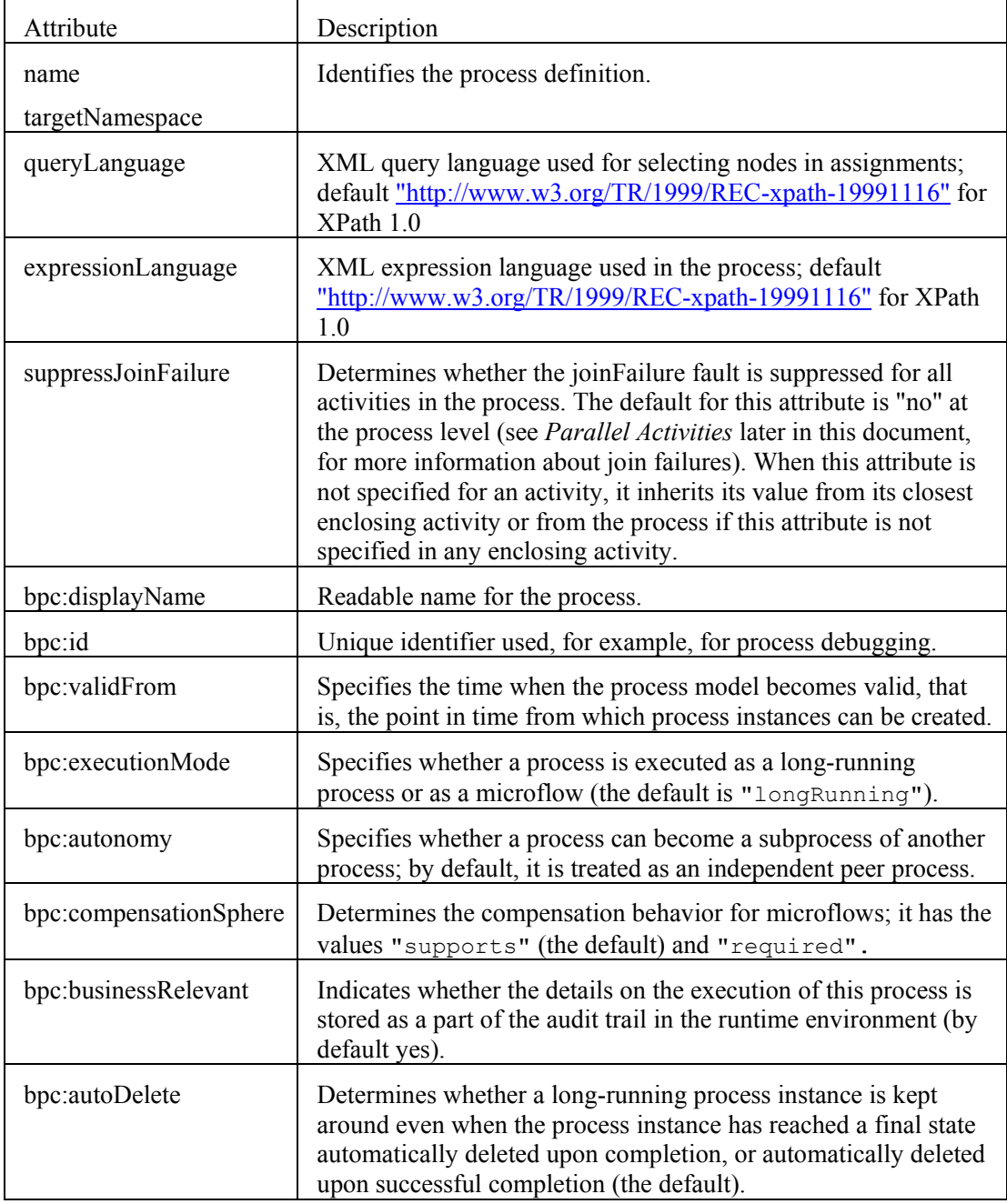

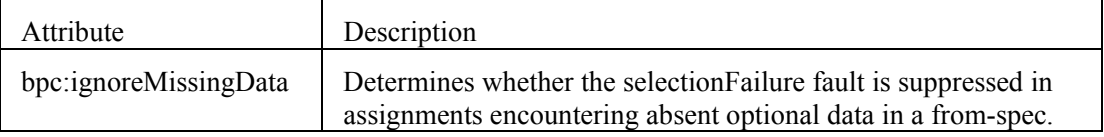

Table 1: Attributes of the BPEL process root element

A process can also contain descriptive elements:

- bpc:description for a short description that can be queried at runtime
- bpc:documentation for a long explanation of the process
- bpc:annotation used for comments provided by the process modeler.

The import element is used to explicitly indicate a dependency on an external XML schema or WSDL definitions, or inline task definitions. The element bpc:customProperty is used to add additional attributes to processes beyond those provided by BPEL. The value of a custom property can be set in the process model or at runtime, for example, by Java snippets. Java packages needed by Java snippets can be globally specified using the bpc:javaGlobals element. The modeler can define administration tasks for the process using bpc: adminTask and for an invoke activity using bpc: activityAdminTask.

The following sections introduce the remaining elements of a process definition – partner links, variables, correlation sets, fault, compensation and event handlers, and the activities that describe the dynamic behavior of the process.

#### **3.2 Partner Links**

**A BPEL process interacts with other partners through Web services, along a set of** partner links. Partner links are instances of typed connectors which specify the port types the process offers to and requires from the partner at the other end of the partner link.

The partnerLinks section defines the different parties that interact with the business process. Each partnerLink is characterized by a partner link type and a role name. This information identifies the functionality that must be provided by the business process and by the partner service.

For process-to-process interactions, you can annotate a partner link using the processResolver element to specify the process template name of the process that offers the service to be invoked. In this case, the currently valid version of that process template is determined at runtime (this is also referred to as *late binding* of subprocesses).

#### **3.3 Variables**

 Variables hold the data that constitutes the state of a business process. Data in BPEL is written to, and read from, typed variables. The values of these variables are either messages exchanged with the process or intermediate data that is private to the process. Variables are

typed using WSDL message types, XML schema types, or XML schema elements. XPath is the default language for manipulating and querying variables.

Variables are declared by specifying a name, and a WSDL message type, an XML schema type, or an XML schema element. The declarations are visible either in the complete process or in scopes, which are introduced later.

Variables may also be defined with unconstrained content, that is, with  $x \text{ s.d.}$  any Type or xsd:anySimpleType. In addition, complex types used for variable definitions (directly or via and XML schema element definition) may also contain the element wildcard xsd:any. Open content data may be assigned from and to variables defined with concrete data types and used in interfaces mapped from and to variables. Restrictions applying to such explicit or implicit assignments are described in the section about assign activities below.

In addition, variables can have the  $bc$ : id and  $bc$ : business Relevant attributes. These attributes uniquely identify the variable and control the generation of Common Base Events and audit trail records during process execution.

A predefined service-ref data type is defined by BPEL; it is used as a wrapper for endpoint references (EPRs, see [WS-Addressing]). BPC also provides a bpc:StandardFaultType data type which is used for data associated with BPEL standard faults.

#### **3.4 Correlation Sets**

If a process offers multiple Web service operations, then subsequent request messages must be routed to the correct instance. BPEL defines a correlation mechanism to route messages using parts of the application data, that is, data in input and output messages of Web services. This correlation mechanism comprises properties and correlation sets. Properties are defined in WSDL and mapped (aliased) to parts of several of the WSDL messages that the process uses. Correlation sets are defined by specifying their name and a group of properties.

You can attach zero or more correlation sets to the interaction activities using the correlations element. This element has a flag that determines whether the activity will initiate the correlation set's data.

#### **3.5 Activities**

Activities are the most important elements of a process definition and describe the business logic of the process. BPEL offers different types of basic and structured activities that are described in the following sections. All activities can carry the BPEL standard attributes name and suppressJoinFailure, and the extension attributes id, displayName, businessRelevant, transactionalBehavior, continueOnError, fault, and compensable. Activities can also be the source or target of a link (see *Parallel Activities*  later in this document). For this purpose, the sources and targets standard elements contain the specification of the corresponding links.

#### **Receive**

 $\blacktriangleright$  The  $\text{receiver activity}$  is one of the activities needed for providing Web services to partners. It specifies the partnerLink and the WSDL portType and operation for the Web service. The specified variable holds the request data received from the caller of the Web service. The receive activity has one or more associated reply activities if it is used to provide a WSDL request-response operations.

When a Web service request is received, the request message can either lead to the creation of a new process instance or be consumed by an existing process instance. The createInstance attribute of the receive activity determines whether a new process instance can be created.

#### **Reply**

The  $\mathbf{reply}$  activity, typically used in conjunction with the receive activity to implement a WSDL request-response operation, provides the means to return data to the caller of a Web service. It specifies the partnerLink and the WSDL portType and operation for the Web service. The specified variable holds the response data or fault data returned to the caller of the Web service. If fault data is returned, the faultName identifies the corresponding WSDL fault.

#### **Invoke**

The invoke activity is used to call a Web service provided by a partner. It specifies the partnerLink and the WSDL portType and operation for the Web service to be invoked. For WSDL request-response operations, an inputVariable and an  $outputVariable$  are specified. These variables hold the data passed to, and received from, the Web service. For WSDL one-way operations, only the inputVariable is needed.

The input and output extension elements allow the mapping of WSDL message contents to multiple BPEL variables. This is convenient when the Web service interaction is compliant with the document-literal wrapped style, which is the default for interactions that are created with WebSphere Integration Developer, V6.1. Each parameter element that is nested in the document is assigned to an individual BPEL variable. This approach avoids the need for variables that are defined with the wrapper document type or even the WSDL message, and it allows you to use the relevant business object types directly.

When you specify correlation sets on the invoke activity, you must also use the pattern attribute to specify whether the correlation set applies to the request ("out") or the response ("in").

The timeout extension is used to tell BPC when an activity is supposed to be finished, which is important for asynchronous or long-running interactions. Administration tasks can be associated with activities using the adminTask extension.

You can specify fault handlers, a compensation handler, or both on the invoke activity as a shorthand notation for a scope activity that contains the handlers and the invoke activity. For more information on handlers, see sections 3.6 *Fault Handling*, and 3.7 *Compensation Handling*.

The two most important extensions, task and script, allow you to "invoke" a user interaction or run inline Java code instead of calling a Web service. These variants of the invoke activity are discussed in the *Human Task* and *Snippet* sections.

#### **Human Task**

The human task activity (task extension of the BPEL invoke activity) is a basic activity which is "implemented" by an action performed by a human being. To define the implementation of an activity involving people, tasks are used. For more information on tasks, see section 4 *Human Task Programming Model*. You can also refer to [BPEL4People], which explains basic concepts of user interactions.

#### **Snippet**

The snippet activity (script extension of the BPEL invoke activity) allows you to specify Java code as part of the activity implementation. This Java code has access to the enclosing BPEL environment, for instance, it can work with BPEL variables, partner links, correlation sets, and custom properties (see section 5.6 *Java Snippet Programming Model* for more information). For optimization purposes, you can specify a list of variables that are accessed read-only.

#### **Assign**

The assign activity provides the means for basic data manipulation. Expressions can be used to perform simple computation. An assign activity also provides the means to map service endpoint references to or from partner links. One or more copy elements describe how the data is assigned, and contain from and to specifications of different types. You can specify a variable containing a WSDL message, optionally a selection of a WSDL part, or a variable containing an XML document. Alternatively, the from-spec or to-spec can be a partner link and a specification of its role; note however that you cannot modify the "myRole" endpoint reference of a partner link. Additional variants are a variable property, an expression, or a literal value (from-spec only).

For assignments that are not related to partner links, it is possible to ignore the absence of optional data instead of raising a selectionFailure standard fault. This is achieved by setting the bpc: ignoreMissingData process attribute to "yes".

If variables defined with unconstrained content are referenced in assignments then a number of restrictions apply. It is not possible to create a data element in a place defined with an element wildcard xsd:any. Moreover, assignments from variables with unconstrained content to variables with concrete data types must "fit", that is, the runtime instance of the XML data must match the data type of the variable in the to-spec of an assignment.

#### **Choice**

The choice activity (BPEL switch activity) allows you to select exactly one branch of an activity from a given set of choices. For each choice, a condition determines whether a branch is taken. As with other expressions, you can use XPath expressions, inline Java code, or predefined built-in expressions. Only the first branch with a true condition is executed. If no condition evaluates to true, then a default choice can be specified using the otherwise branch.

#### **Receive Choice**

The receive choice activity (BPEL  $\text{pick activity}$ ) allows you to block and wait for a suitable message to arrive or for a time-out alarm to go off. The pick activity can contain onMessage elements specifying the partnerLink and the WSDL portType and operation for the Web service to be provided, and a variable which holds the request data received from the caller of the Web service. You can also specify an onAlarm element for a time-out alarm which is processed at a specified time or after a given time interval. Duration-valued or deadline-valued time-out expressions can be specified in XPath or Java.

Like the receive activity, the pick activity carries a createInstance attribute which determines whether a new process instance can be created upon the receipt of a Web service request message.

#### **While Loop**

The while loop activity (BPEL while activity) allows you to specify that an activity is executed repeatedly as long as a given condition evaluates to true.

#### **Sequence**

 $\boxed{\Xi}$  The sequence activity is used to define a collection of activities which is performed sequentially in lexical order.

#### **Parallel Activity**

The parallel activity (BPEL  $f$ low activity) provides for concurrency and synchronization of nested activities. It contains the links for specifying the (partial) execution order of contained activities. To define such a constraint, a link is referred to in the source element of one activity and the target element in another activity.

If the source activity and the target activity are nested in different enclosing activities, then the link crosses the boundary of an enclosing structured activity. In this case, several restrictions apply; links must not cross the boundary of a while activity, an event handler or a compensation handler, and they must not enter a fault handler.

A link can contain a specification of a transition condition, which is evaluated after completion of the source activity, to determine whether the link status will be positive or negative. The target activity contains a join condition, which can refer to the status of one or more inbound links. The join condition is evaluated when the status of all the inbound links is determined. If the result is true then the target activity is executed. If the result is false, a joinFailure fault is thrown or dead-path elimination occurs, depending on the setting of the suppressJoinFailure attribute. Dead-path elimination causes the target activity to be skipped and the status of all outgoing links to be set to negative.

You define transition conditions and join conditions using an expressionLanguage, which is XPath (the default), Java, or built-in.

#### **Cyclic Flow**

The cyclic flow activity (flow extension of the BPEL extensionActivity), similar to the parallel activity discussed above, provides for modeling the execution order of nested activities. There are two differences: parallel execution is disallowed but the links for specifying the execution order of contained activities may create a cycle in the control flow.

More specifically, for control links, consider the following different execution semantics.

- Split/merge semantics of the cyclic flow activity: For an activity with multiple outgoing links, the first link that evaluates to true is navigated (split). All other links are ignored. An activity is started as soon as one incoming link is ready (merge). Note that there is always just one incoming link that becomes active for an activity because the split/merge semantics does not allow parallelism.
- Fork/join semantics of the standard BPEL flow activity: In this model, links are used to synchronize. All outgoing links of an activity are evaluated, and all are navigated (fork). An activity with multiple incoming links waits until all links are evaluated before the execution of the activity starts (join).

#### **ForEach**

The forEach activity is used for executing its nested activities a specified number of times, either serially or in parallel. The parallel attribute determines whether it is executed as a serial loop (if set to "no") or all branches are executed in parallel (if set to "yes"). The counterName attribute specifies the name of a counter variable implicitly defined in the nested scope. The startCounterValue and finalCounterValue attributes specify the start and end value for the forEach iterations, respectively. In each iteration, the counter variable has a value between the startCounterValue and finalCounterValue, incremented by one for each iteration.

The optional completionCondition element specifies under what circumstances the activity may complete prematurely. The contained branches element determines how many forEach branches must complete before the forEach activity is itself considered completed. All remaining active branches are terminated. If the attribute countCompletedBranchesOnly is set to "yes" then only the number of successfully completed branches is compared with the number specified in the branches element. If upon

completion of a branch it can be determined that the completion condition can never be true, the completionConditionFailure fault is thrown.

#### **Throw**

<sup>8→</sup> The throw activity is used for explicitly raising a fault (see 3.6 *Fault Handling*). You can associate fault data with the fault by specifying a fault variable that contains the data.

#### **Rethrow**

The rethrow activity can be used inside of a fault handler to delegate the handling of a fault to an enclosing scope (see 3.6 *Fault Handling*). The fault is re-thrown exactly as it was caught by the fault handler, that is, any modifications of the associated fault data are ignored.

#### **Compensate**

 $\boxed{\textcolor{red}{\textbf{t}}}$  The compensate activity is used for explicitly invoking a compensation handler of one or more directly nested scopes (see 3.7 *Compensation Handling*). Either the compensation handler of a specified scope or, if the scope name is omitted, the compensation handler of all nested scopes is executed.

#### **Terminate**

The terminate activity is used to terminate immediately the behavior of a business process instance within which the terminate activity is performed. All running activities are terminated without any fault or compensation handling.

#### **Wait**

The wait activity is used to wait for a specified time period or until a certain point in time is reached. Again, duration-valued or deadline-valued time-out expressions can be specified in XPath or Java.

#### **Empty Action**

The empty action (BPEL empty activity) is used to specify that no action is to be taken. that is, this is the BPEL rendering of a no-op activity. This activity is used for fault handlers that consume a fault without acting on it. Other use cases for the empty activity include synchronization points in a flow, or placeholders for activities that are to be added later.

#### **Scope**

 $\Box$  A scope allows you to define local variables, fault handlers, event handlers, and a compensation handler (handlers are described in the following sections). Its nested activity has access to the definitions of all of the enclosing scopes, including the outermost scope

which is the process root element itself. The visibility rules known from programming languages, such as Java apply.

#### **3.6 Fault Handling**

 $\overline{\mathbb{X}}$  Faults can be returned from Web service invocations (invoke), explicitly raised in the process (throw), returned from a process (reply with fault), or recognized by the runtime infrastructure (standard faults). Fault handlers are specified on the process or scope level. When faults are caught by a fault handler, the exceptional situation can be dealt with by regular activities defined in the fault handler, by invoking compensation handlers using the compensate activity, or by delegating to a fault handler of an enclosing scope (rethrow or throw).

A scope can have one or more fault handlers for specific faults (catch) or a generic catchAll fault handler. If a fault handler is not specified, a default fault handler applies. This fault handler contains only the compensate activity that caused the compensation handlers of the directly nested scopes to be executed.

#### **Standard Faults**

BPEL defines a number of standard faults that might be encountered during the execution of a process. In many cases, these faults are caused by modeling errors, for example, correlationViolation or selectionFailure. Business Process Choreographer recognizes additional error situations, resulting in the faults: bpc: timeout, bpc:serviceTerminated, or bpc:runtimeFailure.

#### **3.7 Compensation Handling**

 $\mathbb{G}$  A scope can have an explicit compensation Handler or, if none is specified, a default compensation handler applies which contains only a compensate activity. The compensation handler can be considered to be a continuation of the scope's execution; it reverses the effects of activities as part of the "regular" scope behavior when a failure occurs.

For microflows, you can use the undo construct for specifying undo logic as an alternative to a compensationHandler. This construct provides a shorthand notation for a compensation handler that invokes a single service as its undo logic and it takes a snapshot of the input for the undo operation on successful completion of invoke or scope. The undo element provides a construct that can express the compensation practice known in WebSphere Integrated Server, WebSphere Application Server Extended Edition V5.0, and WebSphere Business Integration Server Foundation V5.1.

#### **3.8 Event Handling**

A scope can have event handlers which deal with message events or timer events. Timer events are the same onAlarm elements as in pick activities (see the section on receive choice activities). However, in event handlers, these events can be processed multiple times.

Message events defined by the onEvent element contain activities that are executed concurrently to the other activities of a scope. They also represent Web services provided by a process, and refer to a partnerLink and the WSDL portType and operation for the Web service, and a variable which holds the request data received from the caller of the Web service. Event handlers are active as long as the enclosing scope is executed. Multiple event handler instances are processed concurrently.

### **4 Human Task Programming Model**

A human task is a component that involves a person interacting with a service. The Task Execution Language (TEL) is used to define a task. TEL defines a model and a grammar for tasks. The following sections describe the elements and attributes of a task definition.

#### **4.1 Task**

Tasks have a set of attributes and related elements. Table 2 explains the task attributes. Subsequent sections cover custom properties, localized descriptions, people assignment criteria, escalations, and UI settings for tasks.

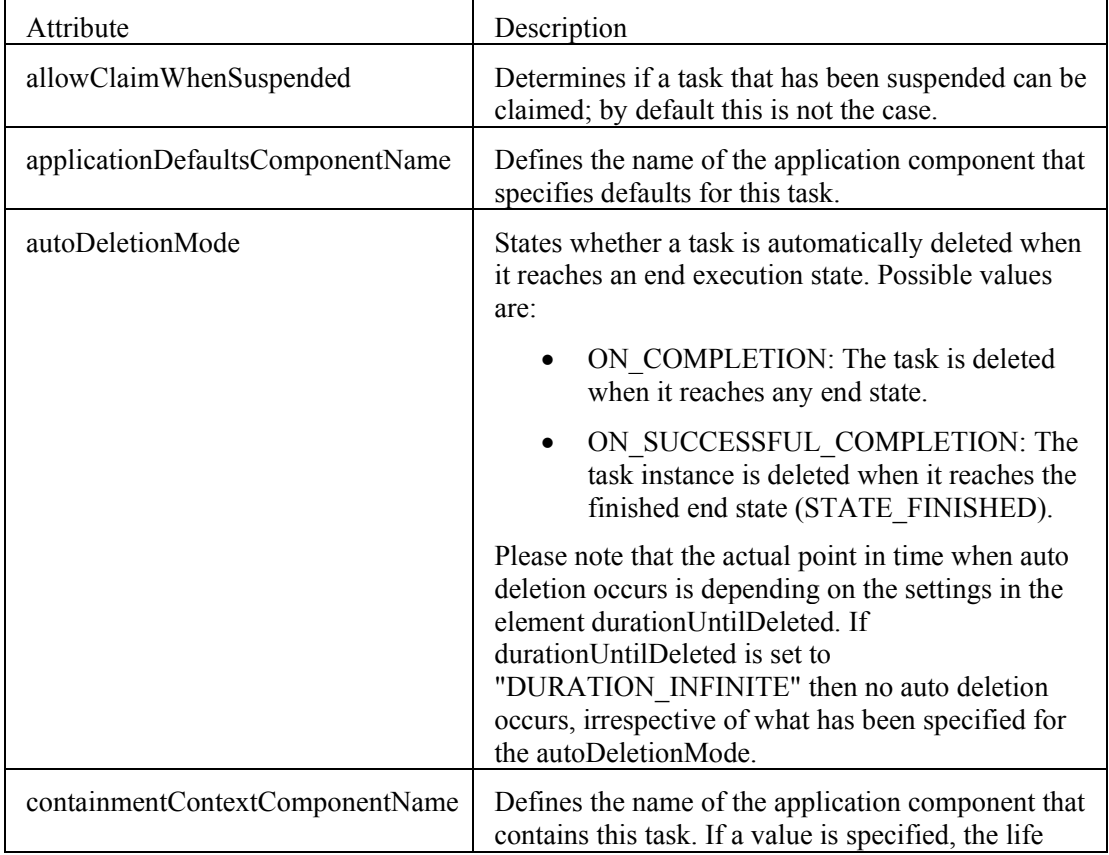

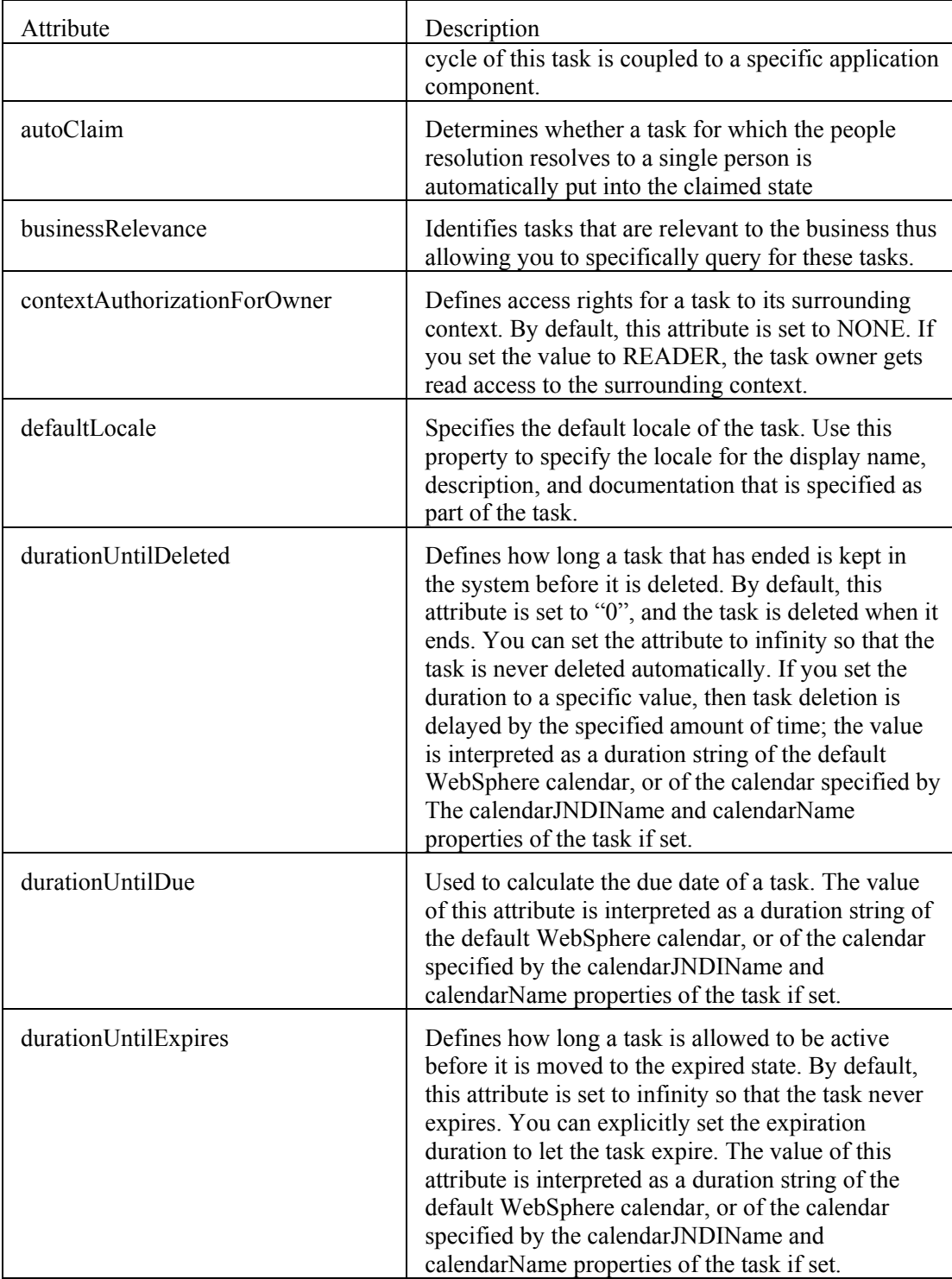

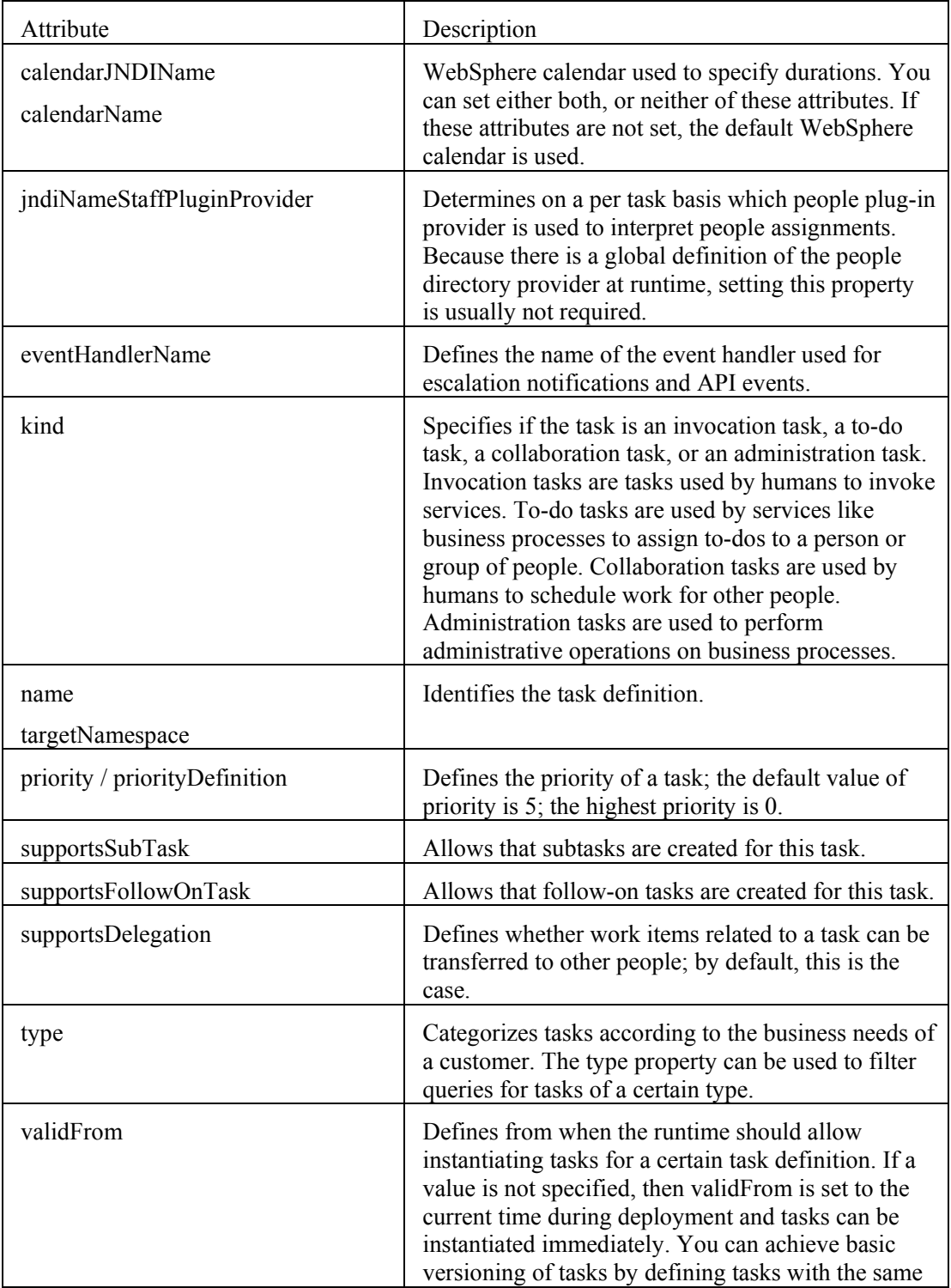

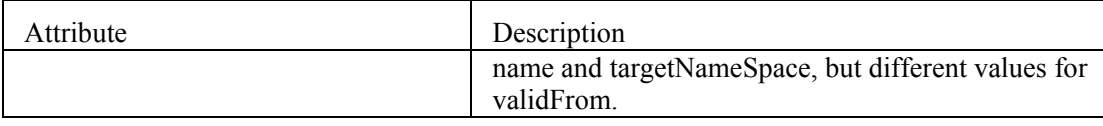

**Table 2: Attributes of a Human Task Root Element** 

#### **Custom Properties**

Tasks can also have any number of custom properties. Custom properties are key-value pairs; key and value are both strings. You can use custom properties to specify customerspecific information for a task. This information can be used at runtime to filter for specific criteria. For example, a company might define a custom property named "business unit", which is assigned the value "accounting", "sales", or "HR", depending on the business unit the task belongs to. You can use the information in the "business unit" custom property at runtime to filter task lists for people in each of the business units.

#### **Localized Descriptions**

Tasks provide a way to define a display name, a description, and documentation for a task. The task definition allows you to specify one display name per locale, thus providing multilingual support. The same is true for description and documentation.

#### **Work Items**

While system administrators of the Process Container or the Human Task Container have universal rights on business processes and human tasks, ordinary business users can only see things they have the appropriate rights for. For non-system administrators authorization is ensured by checking if they have a suitable *work item*. A work item represents the relation between an object, an assignment reason and a user or group, as outlined in the picture below:

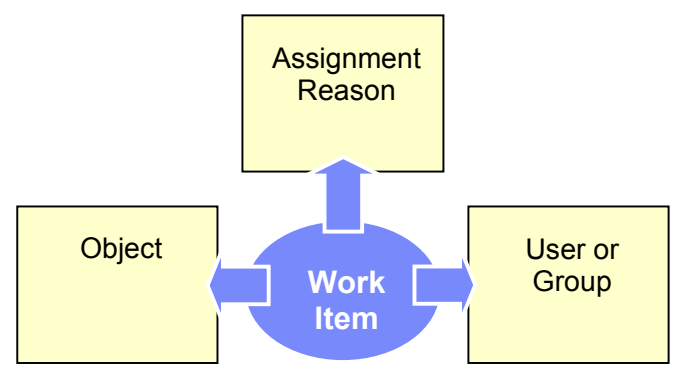

Examples for an object are a human task, an escalation, a business process, or an activity. Examples for an assignment reason are potential owner, owner, reader, or starter. Assignment reason corresponds to what BPEL4People [BPEL4People] and WS-HumanTask [WS-HumanTask] call *logical people group*. User or group represents the respective entity in a people directory. If a person (a user) or a group have a work item for an object then that means that they have the "authority" to perform specific actions on that object, as defined for the corresponding assignment reason. Work items that involve a group of people are also called *group work items*.

Please note that usually objects (that is, human tasks, escalations, etc.) appear on lists in the user interface, not the work items themselves.

#### **People Assignment**

People are assigned to human tasks using people assignment criteria, formerly known as staff settings. They specify who is to do what with a certain task. From a programming model perspective, people assignment criteria are an element of the task. At run-time work items are created for people assigned to human tasks.

People assignment criteria define who should act on a human task in the role of an administrator, editor, potential instance creator, potential owner, potential starter, or reader

People assignment is defined using people assignment criteria that have a name and a set of parameters. The number of parameters depends on the particular people assignment criterion. Not all people assignment criteria are supported for all people directories because not all people directories offer the same functional richness. For a detailed description of the different people assignment criterion and their parameters, refer to the section "Predefined people assignment criteria" in the WebSphere Process Server, Version 6.1 information center (see [WPS Info Center]).

#### **User Interface**

 You can specify user interface settings, formerly known as client settings for human tasks. User interfaces are used to render the task input message or result on a certain client user interface. By default, user interface definitions for Business Process Choreographer Explorer, for WebSphere Portal, and since V6.1 now also for Lotus Forms are supported:

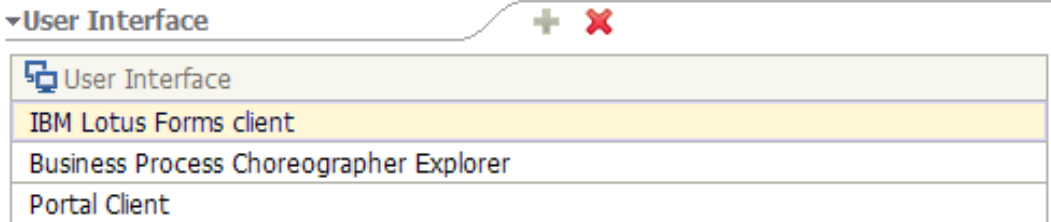

Please note that other clients can also be supported. The task definition has an extensibility mechanism that allows you to specify custom-client settings, consisting of key-value pairs, for these clients.

#### **Escalations**

#### ≣' E) ā

Ready Claimed Subtask started Escalations provide a way to specify what should happen if a task is not progressing as expected. A task can have one or more chains of escalations. Escalation chains have one of the following activation states: ready, claimed, or waiting-forsubtask. If the task reaches a certain state, the first escalation in all of the escalation chains with this state set as the activation state is activated.

Like tasks, escalations have localized descriptions, custom properties, and people assignment criteria to define who receives an escalation. In addition, escalations have the following attributes:

- name identifies the escalation definition.
- atLeastExpectedState and durationUntilEscalation define the basic escalation behavior of the escalation. durationUntilEscalation specifies the time that occurs after an escalation has been activated before the escalation fires. If in the meantime the task has progressed as expected, then it will have a state that is at least atLeastExpectedState. If this is the case, the escalation becomes superfluous. The escalation fires if this is not the case.
- escalationAction defines the action that occurs when an escalation fires. This action can be creating a work item, sending an e-mail, or triggering an event on a registered task notification event handler.
- autoRepeatDuration allows you to specify the behavior of recurring escalations. If this attribute is set, the escalation is repeated continuously after the specified duration until the escalation becomes superfluous.
- increasePriority defines if the priority of a task should be increased on escalation. Depending on the value of increasePriority, the priority of the task is not increased, increased once, or increased with every repetition of the escalation. The latter applies only to tasks that have the autoRepeatDuration attribute set. Note that because zero is the highest priority, to increase the priority, you must decrease the value of the increasePriority attribute.

#### **4.2 Task Event Handlers**

Task notification event handlers are used to receive escalation events and API events. The Human Task Manager offers two interfaces that an application can implement:

- com.ibm.task.spi.NotificationEventHandlerPlugin
- com.ibm.task.spi.APIEventHandlerPlugin3

For each of these interfaces a default implementation class is provided:

- com.ibm.task.spi.NotificationEventHandler
- com.ibm.task.spi.APIEventHandler

When implementing your event handler you may chose to subclass the default implementation, and to just override the methods which you are interested in.

Human Task Manager also provides a mechanism to register the plug-ins with the runtime:

The plug-ins are visible under a given name. You use this name to specify the eventHandlerName property of a task introduced before.

#### **4.3 Substitution**

Participant substitution allows people to temporarily delegate work to their substitutes while they are absent. To accomplish that, Human Task Manager allows people to specify a list of substitutes. Furthermore it allows people to indicate if they are present (in which case no substitution occurs), and when they are absent. Similar to WebSphere MQSeries Workflow, several substitution policies exist:

- *NoSubstitution* No substitution occurs
- *SubstituteUserIfAbsent* If a person is absent, assign this person's work item to the first substitute that is present, excluding people marked as "removed users" (used to ensure separation of duties). If no substitute is available, then the default people assignments apply.
- *SelectUserIfPresent* Use only non-absent users, that is, do not assign human task to absent users. If no user is present, assign to the original user list.

Please note that substitution leverages schema extensions provided by the Virtual Member Manager (VMM) people directory introduced with WebSphere Application Server 6.1. VMM is also known as *federated repositories* as, among other things it has the capability to federate across a multitude of different LDAP-based and other repositories. Due to its dependency on VMM, substitution can only be used when VMM is configured as the people directory.

#### **4.4 Post-processing People Query Results**

Human Task Manager allows to post-process people query results after people resolution has been performed. The following plug-in interface is provided to enable people query postprocessing:

• com.ibm.task.spi. StaffQueryResultPostProcessorPlugin

One post-processor plug-in can be configured globally, per Human Task Manager. Postprocessing actions include the addition and removal of people and groups from the original people query result. Post-processing can be used for a multitude of scenarios. For example use it to hook-in custom code to do load balancing by removing those users from the people query result who already have a high workload. You can also use post-processing to prefer active users by assigning work only to people that are currently logged on, or to perform advanced substitution by replacing people from the result set with their substitutes, based on information external to Human Task Manager.

### **4.5 Application Component**

Application components are a generic construct that you can use to define a task's containment context, specify defaults for a task, or define the parent context of a task at runtime. Application components are created, managed, and destroyed using an administrative interface. They don't have a representation in the Task Execution Language (TEL). While you usually will not have to deal with application components they may be interesting in cases where you are working with ad-hoc tasks, and need to either specify common defaults for these tasks, or want all tasks to be contained within a single surrounding entity, which for example is beneficial when doing cleanup.

### **5 Interfaces to Business Processes and Tasks**

WebSphere Process Server V6.1 provides multiple interfaces to business processes and human tasks. From an external client perspective, you can use interfaces provided for service component architecture components or generic BPC interfaces. Additional interfaces are provided for Java code within business processes. Users of services provided by Business Process Choreographer include:

- Integration developers (SCA programming model)
- Application developers (J2EE/Java programming model)
- Administrators (WebSphere administration model)

#### **5.1 Service Component Architecture Client Interfaces**

The Service Component Architecture (SCA) provides a common client interface for services provided by SCA components, regardless of the component's implementation, which may be a BPEL process or human task. The services provided by a process component or task component are described using WSDL port types.

The client uses the SCA service manager to locate a service, creates data objects exchanged with the service, invokes methods on the service, and finally processes output or exceptions returned from the service.

Clients can interact with services described by WSDL interfaces through the generic SCA dynamic invocation interface (DII). An SCA metadata interface is provided to allow the client to introspect the signature of the invoked service and the types of data objects exchanged with the service.

#### **Service Component Architecture Exports**

You can export SCA components to allow remote SCA clients or non-SCA clients to invoke the services provided. Non-SCA clients can be Web service applications, clients defined by the J2EE Connector Architecture (JCA), or JMS clients. SCA Web service exports are realized with the IBM Web Services infrastructure, and the services provided can be invoked using SOAP bindings. SCA exports for JCA or JMS contain specifications of data bindings that determine the wire format of the corresponding protocol.

#### **5.2 Generic API for Processes**

The generic API for processes allows you to develop applications that interact with BPEL processes. It is implemented as an enterprise bean and offered in the following renderings:

- BusinessFlowManager provides a remote Enterprise JavaBeans (EJB) interface
- LocalBusinessFlowManager interface provides a local EJB interface

Both interfaces provide the same functionality, including methods for:

- Process templates access installed process models
- Process instances interact with process instances
- Process life cycle control the life cycle of process instances
- Activities control the life cycle of activities in a process
- Variables and custom properties access to process data

The reference to the remote home interface for process applications is shown in the following example:

```
<ejb-ref> 
       <ejb-ref-name>ejb/BusinessFlowManagerHome</ejb-ref-name> 
       <ejb-ref-type>Session</ejb-ref-type> 
       <home>com.ibm.bpe.api.BusinessFlowManagerHome</home> 
      <remote>com.ibm.bpe.api.BusinessFlowManager</remote>
</ejb-ref>
```
The following code snippet shows how to get started with the generic business process API:

```
// Obtain the default initial JNDI context 
InitialContext initialContext = new InitialContext();
// Lookup the remote home interface of the BusinessFlowManager 
Object result = initialContext.lookup( 
                   "java:comp/env/ejb/BusinessFlowManagerHome"); 
// Convert the lookup result to the proper type 
BusinessFlowManagerHome processHome = (BusinessFlowManagerHome) 
                 javax.rmi.PortableRemoteObject.narrow( 
                     result, 
                    BusinessFlowManagerHome.class);
// Access the remote interface 
BusinessFlowManager process = processHome.create(); 
// Prepare input data for the process ... 
DataObject poMessage = ...;// Do business ...
```

```
process.sendMessage("purchaseOrderProcess", 
                       "http://manufacturing.org/wsdl/purchase", 
                       "purchaseOrderPT", 
                       "sendPurchaseOrder", 
                       poMessage);
```
For more information on the generic API for processes, refer to the Javadoc for the BusinessFlowManagerService or LocalBusinessFlowManagerService interfaces.

#### **5.3 Generic API for Tasks**

The generic API for tasks provides a way to work with any kind of task. It is also implemented as an enterprise bean and offered in the following renderings:

- HumanTaskManager provides a remote EJB interface
- LocalHumanTaskManager provides a local EJB interface
- HumanTaskManagerDelegate provides an interface for clients that abstracts from the use of local or remote interface use.

All three interfaces conceptually provide the same API functionality. The API allows you to create and start tasks, to claim and un-claim tasks, and to complete or fail them.

The API allows you to perform ad-hoc queries for tasks and other related objects. This capability can be used to obtain the list of tasks a person is to work on – their work list. Besides executing ad-hoc queries the API allows administrators to define, store, execute, and delete pre-defined queries. These predefined queries provide a convenient way for users to perform queries that do appropriate filtering without having to specify all of the details each time the query is run.

The API also allows you to get the input message, output message, and fault messages of a task, and to set the output or fault messages. It provides for retrieving a task's custom properties, and to get information about who acts in a certain role on a particular task. For administration purposes, the API provides functions to suspend, resume, restart, terminate, and delete tasks. Finally, the API provides methods to dynamically change the assignment of tasks to people.

The following code snippet shows how to get started with the generic API for tasks:

```
// Obtain the default initial JNDI context 
InitialContext initialContext = new InitialContext(); 
// Lookup the remote home interface of the HumanTaskManager 
Object result = initialContext.lookup( 
                    "java:comp/env/ejb/HumanTaskManagerHome"); 
// Convert the lookup result to the proper type 
HumanTaskManagerHome htmHome = (HumanTaskManagerHome) 
                 javax.rmi.PortableRemoteObject.narrow( 
                      result,
```

```
 HumanTaskManagerHome.class);
// Access the remote interface 
HumanTaskManager htm = htmHome.create(); 
// Do business ... 
htm.claim(tkiid);
```
Since v6.1, Human Task Manager now also offers *batch APIs* that allow processing multiple objects with a single API call. A scenario where this is particularly useful is for example the transfer of a large number of human tasks from one person to another person.

For more information on the generic API for tasks, refer to the Javadoc for the HumanTaskManager, LocalHumanTaskManager, or HumanTaskManagerDelegate interfaces.

#### **5.4 Generic Web Service Interface for Processes and Tasks**

Generic Web service interfaces are provided for both Business Flow Manager and Human Task Manager.

By design, the interfaces have a simple structure in order to be usable in as many client environments as possible. For example, operation overloading is avoided, and only a small number of data types with a flat hierarchy and without derived data types are exposed. In general, the exposed interfaces are designed along the existing EJB API services, however, in case of conflicts, the design principles above took precedence. Web services client environments include, but are not limited to, .NET and Java Web service clients.

All Web service operations are using the document-literal wrapped style, that is, their input and output messages (if present) contain exactly one part, the parts refer to an element named after the operation, those elements (wrappers) are of a complex type defined using the xsd:sequence compositor and containing only elements declarations. In addition, all operations are exposed as request-response operations. For existing API methods with a void return type, the exposed operation returns an empty response wrapper.

The Web service operations are provided as secure Web services. Either a UserNameToken or an LTPAToken must be transmitted in every request.

All Web service operations run in a transaction. If no transaction context is transmitted in a request then a new transaction is created.

Both BFM and HTM provide a "callAsync" operation that allows for calling long-running processes or human tasks exposing a request-response operation in an asynchronous fashion. This operation is a one-way operation that delivers the input message and starts the process or task instance. When the process or task has completed the execution of the its requestresponse operation, the runtime invokes a one-way operation provided by a callback service to deliver the output or fault data to the client. This callback service must be implemented by the calling client. Moreover, the client has to create a WS-Addressing Endpoint Reference

pointing to its callback address, and present this EPR as a parameter on the callAsync operation.

#### **5.5 Generic JMS Message Interface for Processes**

A generic JMS message interface is provided for the Business Flow Manager. It references the same WSDL port type as the Web service interface of BFM introduced in the previous section. It allows custom JMS clients to perform interactions such as query processes, call a microflow or a long-running process (and asynchronously receive the response), send a message to waiting activity, retrieve a response from a long-running process, repair a business process, delete process instances, suspend or resume process instances.

The following considerations describe aspects that are specific for JMS message interactions.

The JMS message header must contain the following JMS header fields for each request message:

TargetFunctionName – the name of the WSDL operation, e.g. "queryProcessTemplates"

Each response message contains the following JMS header fields:

• IsBusinessException – "false" for WSDL output messages and "true" for WSDL fault messages

The JMS message body is a TextMessage containing an XML document representing the doc/lit-wrapper element of the operation.

A simple example of a valid request message body is:

```
<bfmsrv:queryProcessTemplates 
xmlns:bfmsrv="http://www.ibm.com/xmlns/prod/websphere/business-
process/services/6.0"/>
```
An example of a possible returned response message body is

```
<bfmsrv:queryProcessTemplatesResponse 
xmlns:xsi="http://www.w3.org/2001/XMLSchema-instance" 
xmlns:bfmsrv="http://www.ibm.com/xmlns/prod/websphere/business-
process/services/6.0" 
xmlns:bfmtyp="http://www.ibm.com/xmlns/prod/websphere/business-
process/types/6.0" 
xmlns:bpctyp="http://www.ibm.com/xmlns/prod/websphere/bpctyp-
common/types/6.0"> 
    <bfmtyp:ProcessTemplate xsi:type="bfmtyp:ProcessTemplateType"> 
       <ptid>_PT:90010112.76041948.cc3b67f6.78430032</ptid> 
       <name>TestProcess</name> 
       <namespaceName>http://TestProcessNamespace</namespaceName> 
       <validFromTime>2007-05-10T09:12:58.0Z</validFromTime> 
       <displayName xsi:type="bpctyp:LocalizedTextListType"> 
          <bpctyp:LocalizedText xsi:type="bpctyp:LocalizedTextType"> 
             <locale>default</locale> 
             <text>TestProcess</text> 
          </bpctyp:LocalizedText> 
       </displayName> 
       <applicationName>TestProcessApp</applicationName> 
       <state>STATE_STARTED</state>
```
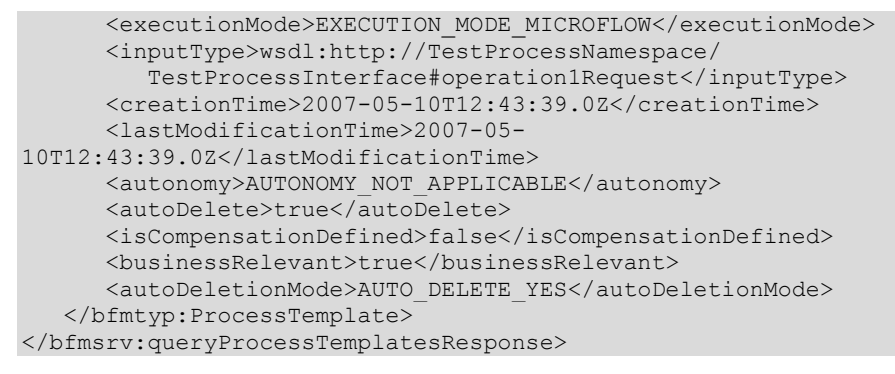

All operations exposed by the generic JMS interface for BFM are executed using the technical userid "JMSAPIUser" ("Run-As" specification for the message-driven bean), in other words, the JMS message interface neither requires nor supports authentication of individual users interacting with BFM.

If a severe exception occurred during processing of a JMS request message, this results in a runtime failure causing the transaction processing this request message to roll back. The JMS request message is then redelivered. If the failure already occurred during processing of the message as part of the SCA Export (e.g., during deserialization of the message), it will be retried according to the maximum failed deliveries specification of the SCA Export's receive destination; after. After the maximum failed deliveries count is reached, the request message will end up on the system exception destination of the BPC bus. If the failure, however, occurred during the actual processing of the request by the BFM SCA Component, the failing request message is handled by the WPS failed event management infrastructure, that is, may end up in the failed event management database if retries did not resolve the exceptional situation.

#### **5.6 Queries**

BPC uses a relational database system to store runtime information for business processes, human tasks, and related objects. To retrieve information from the database BPC API functions can be used. Both, Business Flow Manager as well as Human Task Manager offer the API functions  $query()$  and  $queryAll()$  to allow retrieving data. The difference between query() and queryAll() is that query() returns data for which the currently logged on user has instance based access rights, that is, they have a work item. For details on work items please refer to section "Work Items". The queryAll() API on the other hand returns all data, independent of instance based authorization. It requires callers of this API to either be a system administrators or system monitors. Both APIs operate on the published database views that are part of the BPC programming model.

#### **Database Views**

Table 3 shows the process-related database views and 4 shows the task-related database views.

| Database view name | Information per row                                                                         |
|--------------------|---------------------------------------------------------------------------------------------|
| PROCESS TEMPLATE   | Process template (definition)                                                               |
| PROCESS INSTANCE   | Process instance (based on a template)                                                      |
| PROCESS ATTRIBUTE  | Attribute of a process instance                                                             |
| ACTIVITY           | Activity instance in a process                                                              |
| ACTIVITY ATTRIBUTE | Attribute of an activity instance                                                           |
| ACTIVITY SERVICE   | Service for an activity instance in a process<br>which is waiting for a message or an event |
| OUERY PROPERTY     | Process level variables                                                                     |
| AUDIT LOG B        | Audit log event for a process, if enabled                                                   |

**Table 3: Process-Related Database Views**

| Database view name | Information per row                                                          |
|--------------------|------------------------------------------------------------------------------|
| TASK TEMPL         | Task template (definition)                                                   |
| TASK TEMPL CPROP   | Custom property for a task template                                          |
| TASK_TEMPL_DESC    | Localized description for a task definition                                  |
| TASK               | Task instance                                                                |
| TASK CPROP         | Custom property for a task instance                                          |
| TASK DESC          | Localized description for a task instance                                    |
| ESC TEMPL          | Escalation template (definition)                                             |
| ESC TEMPL CPROP    | Custom property for an escalation template                                   |
| ESC TEMPL DESC     | Localized description for an escalation<br>definition                        |
| <b>ESCALATION</b>  | <b>Escalation</b> instance                                                   |
| ESCALATION CPROP   | Custom property for an escalation instance                                   |
| ESCALATION_DESC    | Localized description for an escalation<br>instance                          |
| APPLICATION COMP   | Registered application component                                             |
| TASK_AUDIT_LOG     | Audit log for tasks, if enabled                                              |
| WORK ITEM          | Information about the assignment of a task<br>or the authorization to a user |

**Table 4: Task-Related Database Views** 

Details of the underlying BPC database tables are not published and you must not access them directly because they are subject to change without notice in future releases. Furthermore, changing data in the tables directly can lead to unpredictable results and is therefore not supported.

#### **Native JDBC Queries**

Please note that besides using the database views together with the built-in API functions query() and queryAll(), they can also be used from JDBC applications directly. Use cases where you might prefer JDBC based access over the built-in functions include the following:

- You want to run enhanced aggregation functions or functions which are not supported by the query() and query $A11()$  API functions
- You want to invoke database system specific functions or call stored procedures together with BPC table information

Note that the published database views also serve as the basis for the  $\alpha$ uery() and queryAll() functions.

To access one or more database views in your J2EE application, look up the data source defined for BPC (define and use a resource reference, if appropriate), obtain a database connection, and use JDBC statements:

```
InitialContext ctxt = new InitialContext(); 
// Use resource ref here, if appropriate 
// Note that JNDI lookup name is different when running 
// in an ND environment 
DataSource ds = (DataSource) ctxt.lookup("jdbc/BPEDB"); 
Connection con = ds.getConnection();
Statement stmt = con.createStatement();
ResultSet result = stmt.executeStatement( 
                      "SELECT NAME FROM PROCESS_TEMPLATE"); 
while( result.next() ) { 
   System.out.println( result.getString(1) ); 
} 
result.close(); 
stmt.close(); 
con.close();
```
Use join predicates if you want to combine information from multiple views. A typical where clause includes join conditions for ID columns.

The query() and queryAll() API functions provide convenient conversion functions for binary data types and formats for timestamps and dates. If you access the views using JDBC, note that timestamp and date information is stored as UTC and that IDs, such as the PIID column for process instances, are stored in a binary format. In order to get the required byte array for a JDBC SQL statement, you use the  $\text{toByteArray}$  () method which is available for all ID Java objects.

Whenever possible, use a less restrictive database transaction isolation level, such as uncommitted read, to run concurrent SQL statements for the database views, because locks and lock waits might impact overall system performance and they can also affect process navigation.

#### **Query Tables**

To further enhance query capabilities with version 6.1 of BPC Query Tables have been introduced. Query Tables exist in two flavors: Custom Tables and Materialized Views. Support for Custom Tables allows declaring custom-defined tables for their use in BPC API queries. These custom defined tables are co-located with the BPC tables in the same database. They usually contain business data needed for inclusion in task lists or business process lists. In a more advanced use case custom tables may also contain data from business processes or tasks, allowing to retrieve data from a single table (the custom table) when preparing task lists, which has performance advantages in high volume scenarios. The custom table contents are not managed by BPC. For more details on custom tables refer to chapter 11 in the paper "WebSphere Process Server 6.1: Business Process Choreographer query() and queryAll() – How to access processes, tasks and work items through the API and JDBC" [BPCQueries].

Materialized Views is a technique known from database management systems. Materialized views in BPC allow optimizing the response times for task list queries. In query intensive scenarios their use can reduce the load on the database server that stores the human workflows and human tasks, which has a beneficial effect on the overall performance of the system. Additional details on materialized views can be found in the paper "Performance Tuning of Human Workflows Using Materialized Views" [MatViews].

#### **5.7 Administrative Interface to Processes**

The WebSphere administrative console is a browser-based interface for monitoring, updating, stopping, and starting a wide variety of applications, services, and resources. You can use it to perform the following administration tasks:

- Administering the compensation service for a server
- Querying and replaying failed messages
- Refreshing people queries
- Enabling Common Base Events and the audit trail

In addition, the WebSphere administrative (wsadmin) scripting program is a command-line interface that enables you to run administrative commands in a scripting language and to submit scripting language programs for execution. It supports the same tasks as the administrative console. It is intended for production environments and unattended operations. You can use scripts for the following administration tasks:

- Querying and replaying failed messages
- Refreshing people queries
- Deleting audit log entries
- Removing unused people queries
- Deleting process templates and task templates that are no longer valid

#### **5.8 Administrative Interface to Tasks**

Tasks can be administered using either the WebSphere administrative console or one of the administrative scripts. The administrative console and the administrative scripts are both based on the Human Task Manager JMX MBean interface. The HumanTaskManager MBean allows you to add and remove state observers, start and stop task templates, manage application components, refresh cached people queries, and replay messages that have been put in the hold queue.

#### **5.9 Java Snippet Programming Model**

Java snippets in a BPEL process are either activities or expressions that contain inline Java code. In both cases, the Java code can access objects defined in the enclosing BPEL process, such as variables and variable properties, partner links, correlation sets, custom properties, and process state information. In WebSphere Process Server V6.1, these objects are either data objects or Java objects that represent simple types.

BPEL variables are used in Java snippets in the same way as if they were declared as local Java variables in the enclosing Java method. The mapping from the XML schema type to the corresponding Java type is determined by mapping rules defined in [SDO].

In order to improve performance it is possible to disallow write access to variables as shown in the following example:

```
// @bpe.readOnlyVariables names="MyVariable"
```
The names attribute specifies a list of blank-separated variable names. This statement can be placed everywhere in a Java snippet and all Java comment constructs are available for this statement  $(\ell^*, \ell', \ell')$ . Read-only is the default in conditions. In order to change it to allow also write access use:

```
// @bpe.readWriteVariables names="..."
```
The following example shows a Java snippet condition of a BPEL while activity. The inline Java code accesses a Boolean attribute "response" of a data object that represents the BPEL CarReservationOutput variable.

```
<bpel:condition> 
    <![CDATA[ 
       boolean condition = false; 
       if(CarReservationOutput != null) { 
          condition = CarReservationOutput.getBoolean("response"); 
 } 
       return !condition; 
   |1</bpel:condition>
```
Access to BPEL partner links is provided through the getServiceRefFromPartnerLink and setServiceRefToPartnerLink generic methods that return and accept service references for a specified partner link. Service references are wrappers containing endpoint references (EPRs; see [WS-Addressing]). The Java type of the EPR,

com.ibm.websphere.sca.addressing.EndpointReference, is provided by SCA. The code in the following Java snippet activity retrieves a service reference which contains the endpoint reference associated with the myPL partner link.

```
<bpel:script> 
   \leq![CDATA] DataObject mySRef = 
          getServiceRefFromPartnerLink( "myPL", 
                                         PARTNER LINK MY ROLE);
 ... 
    ]]> 
</bpel:script>
```
Additional generic getter and setter methods are provided for variable properties, correlation set properties, and custom properties, again, following the type mapping rules in [SDO]. Table 5 summarizes the list of available methods.

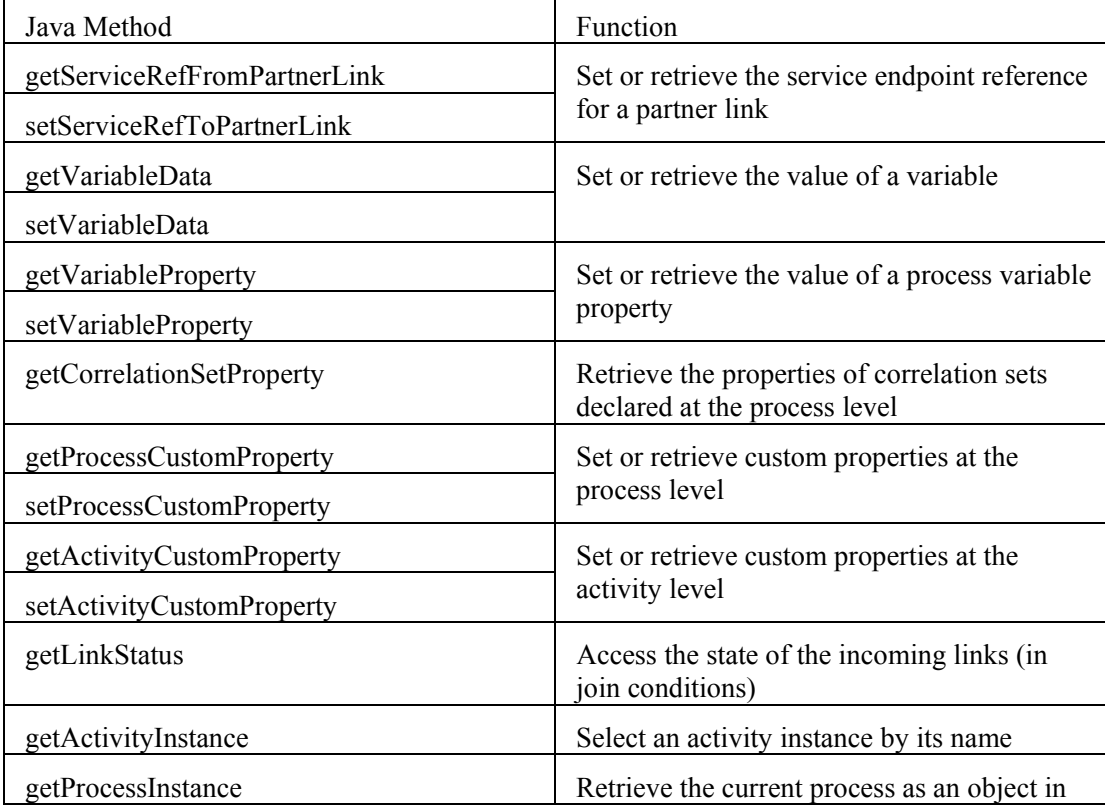

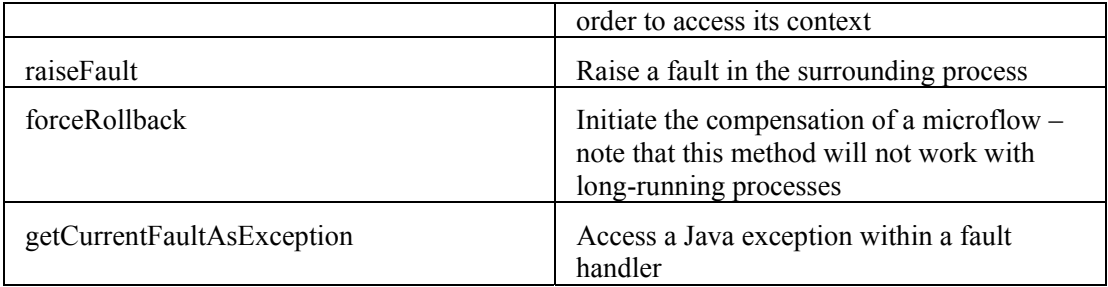

**Table 5: Methods provided for Java Snippets** 

#### **5.10 Business Process Choreographer Explorer Components for JavaServer Faces**

Business Process Choreographer Explorer is the generic user interface for managing and administering process instances and task instances. Because the application is generic, there is a demand for developing customized clients to support customer-specific business processes better.

In WebSphere Process Server, V6 the BPC Explorer was designed for "dual use": the first is the application itself as the process administration client and the other as a framework to create custom business process clients. For this purpose, BPC Explorer is based on the JavaServer Faces (JSF) framework, which allows the use and reuse of JSF components. The BPC Explorer is built on specialized components that application developers can reuse to build their own customized JSF applications. Figure 5 shows how these components are used in the BPC Explorer interface.

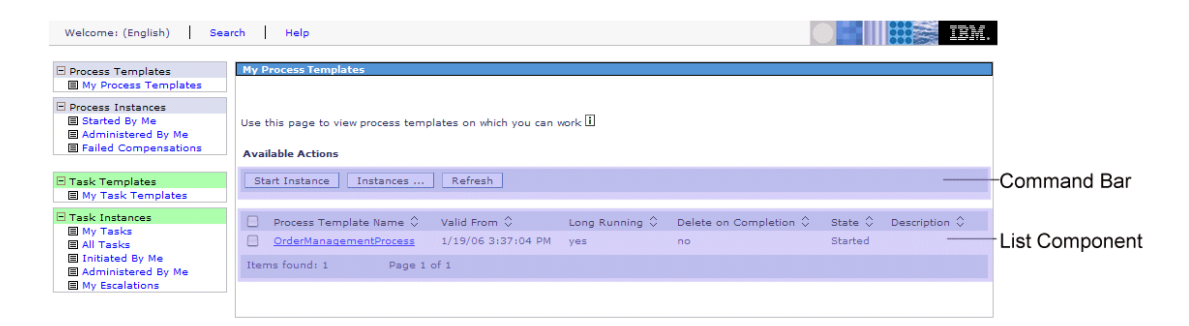

**Figure 5: Business Process Choreographer Explorer Components** 

The components include:

• List component. This component displays a list of BPC application objects, such as tasks and processes. It has national language support, and support for custom converters to display the application objects. You can configure this list with different queries.

- Details component. This component displays the properties of an application object, for example, a process activity. By default it supports national languages, for example, through default labels for fields and converters for particular properties.
- Command-bar component. This component displays a set of command buttons that operate on the selected objects in either the list or details component. Application developers can add commands to, or remove commands from their applications to integrate specialized functions that are not part of BPC, for example, the integration with other back ends.
- Message component. This component displays the input and output business objects messages for task instances, process instances, and activities. The message component renders the commonj.sdo.DataObject parts and primitive types, such as integers and strings in a JSF application. If the message type is primitive, a label and an input field are rendered. If the message type is a DataObject, the component traverses through the DataObject and can render the following elements:
- primitive elements (or leaf elements)
- nested elements
- arrays
- sequences

Application developers can embed these components in their JSF pages and integrate their own functions to work on the selected objects, for example, add command buttons with customer-specific functions. The reuse of the BPC Explorer components cuts the development time, because it leaves all of the integration issues to the components.

#### **5.11 Monitoring and Auditing**

Business Process Choreographer can be divided into two subcomponents: the Business Flow Manager (BFM) that copes with business processes and the Human Task Manager (HTM) that handles the interaction with human participants. BFM and HTM manage the state changes of the objects they host. These objects are processes, activities, and variables for BFM, and tasks and escalations for HTM. Both components provide state observers that externalize the occurrence of these state changes.

Two state observers are available with WebSphere Process Server:

The *audit state observer* writes audit trail records persistently to the underlying relational database (see database views). The records are written under the same transactional protection as the state changes inside the component. Thus, it is guaranteed that the records in the audit trail are consistent with the execution steps in the component.

The *CEI state observer* generates events in the Common Base Event format that are emitted using the Common Event Infrastructure (CEI).

#### **Enabling Monitoring**

The externalization of state changes is controlled by a separate monitoring specification in a .mon file. A monitoring specification can distinguish between the state observers to allow separate specifications for each of them. By specifying references to the elements in the BPEL or TEL file (*EventPoints*), you can define for which elements state changes are to be externalized. Based on predefined state changes of an element (*EventNature*), you can also focus on specific state changes rather than externalizing all of them. For business processes, certain defaults are defined for elements that result in the externalization of state changes even if the corresponding *EventPoint* is not contained in the monitoring specification.

#### **Consuming State Changes**

There are two ways to consume externalized state changes depending on the state observer that is used. If you use the audit state observer to externalize the information, then the state changes are written to the underlying relational database. To access the records, you can use SQL select statements to access the audit log view (see **Error! Reference source not found.**, **Error! Reference source not found.**).

If you use the CEI state observer, use the CEI API to access event data. There are two modes offered by CEI to consume events. The query mode is based on XPATH queries. An application can use the API with SQL-like queries to retrieve events. The subscription mode of CEI allows multiple subscribers to register with certain events. Thus, the events are pushed to a subscribing application as soon as they arrive.

### **6 Business Process Development Tools**

WebSphere Integration Developer (WID) is the graphical front end for creating integrated applications containing business processes and human tasks that run in WebSphere Process Server. WID is based on Rational Application Developer (RAD), which itself is based on the WebSphere Studio Workbench, powered by Eclipse technology.

WID extends the WebSphere Studio Workbench with a set of editors and tools, including an assembly diagram, human task editor, process editor, process debugger, and an integration test client.

WID uses two special kinds of Eclipse projects to store the artifacts, called "module" and "library". Modules can contain all kinds of artifacts and result in an enterprise archive (EAR) file for installing on the server. Libraries contain reusable artifacts, such as business objects and interfaces. They end up as utility Java archive (JAR) files in the module EAR file.

#### **6.1 Assembly Diagram**

You can use the assembly diagram to build applications by assembling the Service Component Architecture (SCA) components. The assembly diagram is the graphical front end for the SCA programming model, and displays and edits the SCDL (.component) files for each of the components of the module.

When you open a module assembly, you can visually compose the integrated application by adding components and connecting them with wires in the editor view. Both business processes and human tasks are kinds of these components.

You can either drag and drop existing processes and tasks from the Business Integration view into the diagram (bottom-up approach), or you can create new components from the palette, wire them, and then generate skeletons for the corresponding implementations (topdown approach), which then can be refined using the appropriate editors.

#### **6.2 Business Process Editor**

The process editor is a visual tool that lets you model a business process. You can add nodes to control the sequence of the execution and nodes to invoke services or human tasks and nodes to receive data. You can specify definitions to handle external events, faults, and compensation, the so-called *handlers*. You can also define the data used within the business process, which can be based on a WSDL message and an XSD schema.

Figure 6 shows the Business Process Editor. On the right side of the editor, you find the process [see 3.1], the interface and reference partner links [see 3.2], the variables [see 3.3], the correlation sets and correlation properties [see 3.4]. The palette on the left side of the editor contains all the activities that you can use within the process [see 3.5], including human tasks [see 4.1]. To add fault handlers [see 3.6], compensation handlers [see 3.7] and event handlers [see 3.8] to the process, you use the hover help icons for nodes where you can (e. g. scopes or invokes) add them.

Both a bottom-up and a top-down approach to modeling the process are possible. You can start either by creating placeholders ("Empty Action" nodes) in the process and refine them, or you can use existing Web service definitions (WSDL) in your business process.

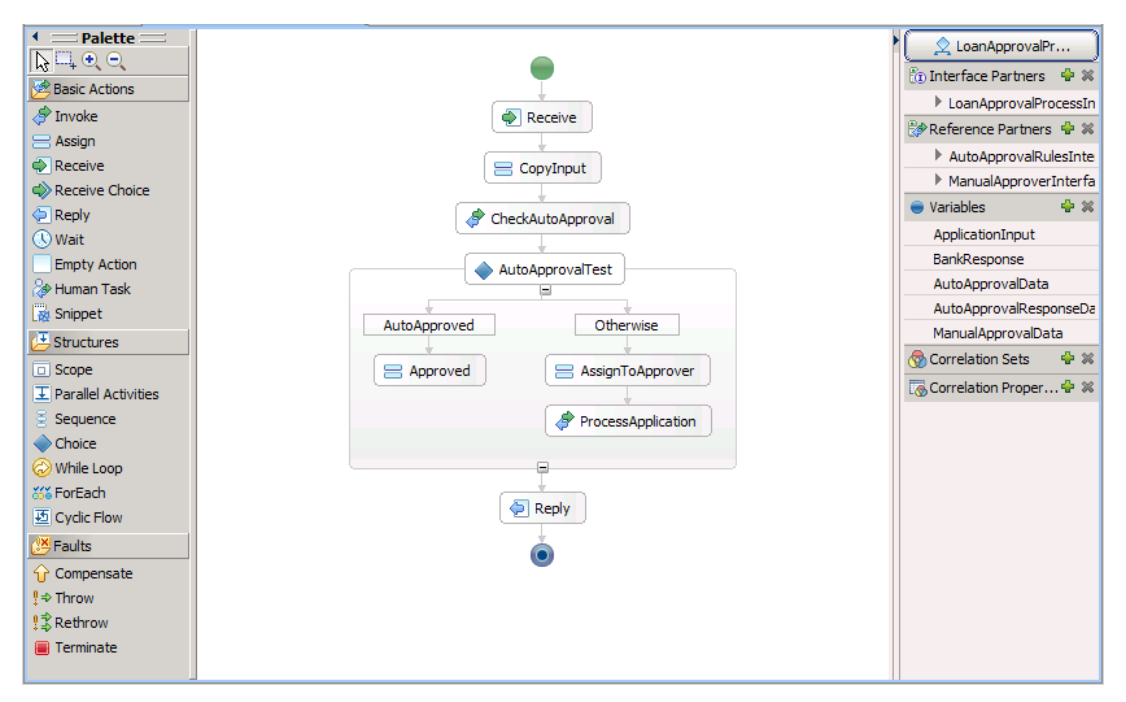

**Figure 6: WebSphere Integration Developer – Business Process Editor** 

#### **6.3 Human Task Editor**

You can use the human task editor to visually compose services that interact with human participants. These services can be defined either within a business process (*inline tasks*) or as human task components (*standalone tasks*).

You define the following aspects of human tasks in the editor [see 4.1]:

- Who has access rights to these tasks: in the people assignment (originator or receiver) settings, you can specify a people query for each of the predefined roles, which defines the set of people that are allowed to access the task and the access rights that this set of people have.
- How the task is visualized: in the user interface settings, you can define how a task is presented to the user. For the BPC Explorer, you can define a custom JSP to show the input and output message of the task. For Lotus Forms based clients, you can define the form (.xfdl file), for Portal clients a unique identifier of the portlet. You can use the published client extension point of WID to extend the list of clients with your own client type.
- What happens when tasks take too long: in the escalation settings, you can define what happens when the task takes longer than expected.

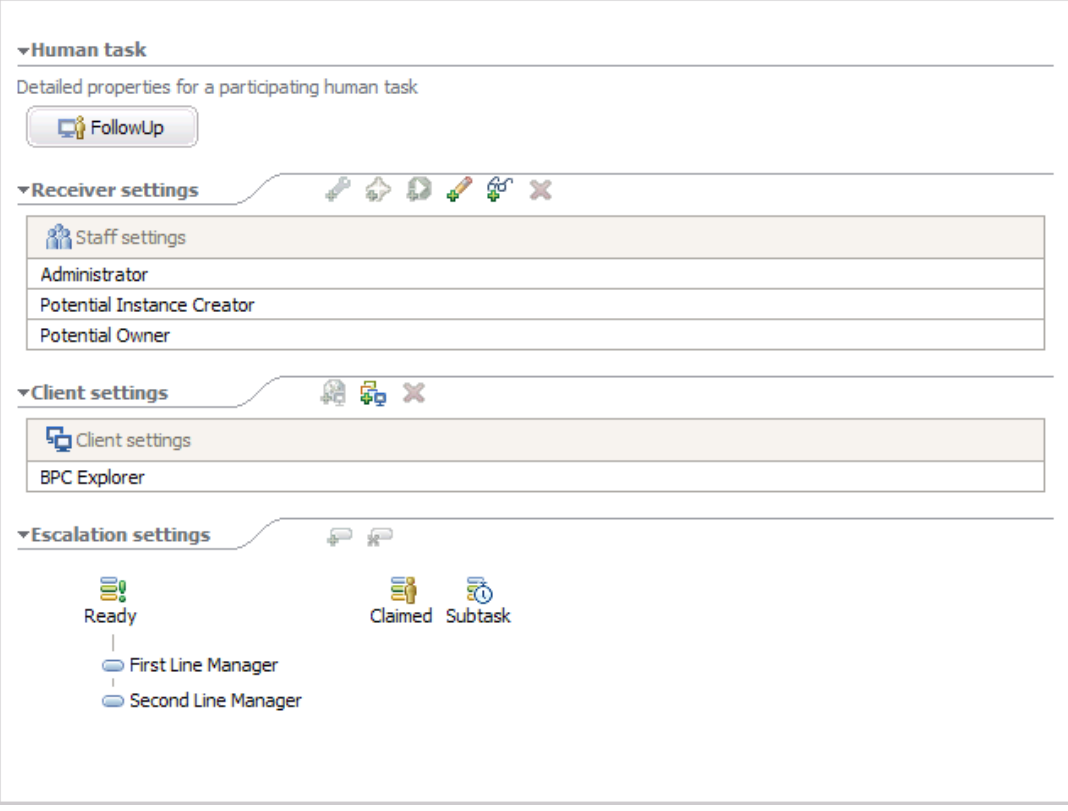

**Figure 7: WebSphere Integration Developer – Human Task Editor** 

#### **6.4 Integration Test Client**

You can test your modules and components in WID using the integration test client. It tests the interface operations in your components, which enables you to determine whether your components are correctly implemented and whether your references are correctly wired.

You can test a component, such as a business process or human task, a set of wired components, the complete module, and even a set of connected modules (using imports and exports). The integration test client is integrated into the assembly diagram. When you start the test, you are prompted for interface input data for the selected component.

Even if the wiring is not complete, you can test a component by using a manual emulator. This allows to you test a business process, for example, although the implementation is incomplete. You can provide the emulator with the expected response data of these references and continue testing.

To run the integration test client, WebSphere Process Server must be available, either using the test environment (WTE) in WID or as a standalone server.

### **6.5 Debugging Processes**

WID provides a graphical business process debugger which you can use to test and debug your business processes. You can debug the control flow in the business process, view and manipulate data, and step into the Java expressions, for example, control links, loops, and snippets.

To run the debugger, WebSphere Process Server must be available, either using the test environment (WTE) in WID or as a standalone server.

As with a Java debugger, the process debugger allows you to set breakpoints and to view and change data. Breakpoints are always set either before an activity (entry breakpoint) or after an activity (exit breakpoint). The actual values of each variable are shown in a separate view and can be changed interactively while you are debugging a process.

You can step over an activity, step into Java expressions (which will open the Java debugger for you) as well as run to the next breakpoint or to the end of the process.

### **Appendix A SCA Qualifiers**

SCA qualifiers can be associated with interfaces, references, and the implementation of a component. If this component is implemented by a process or a human task then several constraints apply to the values of these qualifiers, depending on the execution mode of the process (microflow vs. long-running) or the type of the task (to-do, invocation, collaboration).

#### **Qualifiers for Business Process Components**

Table 6 summarizes the process component qualifier settings. These are initial values if they are not marked as mandatory.

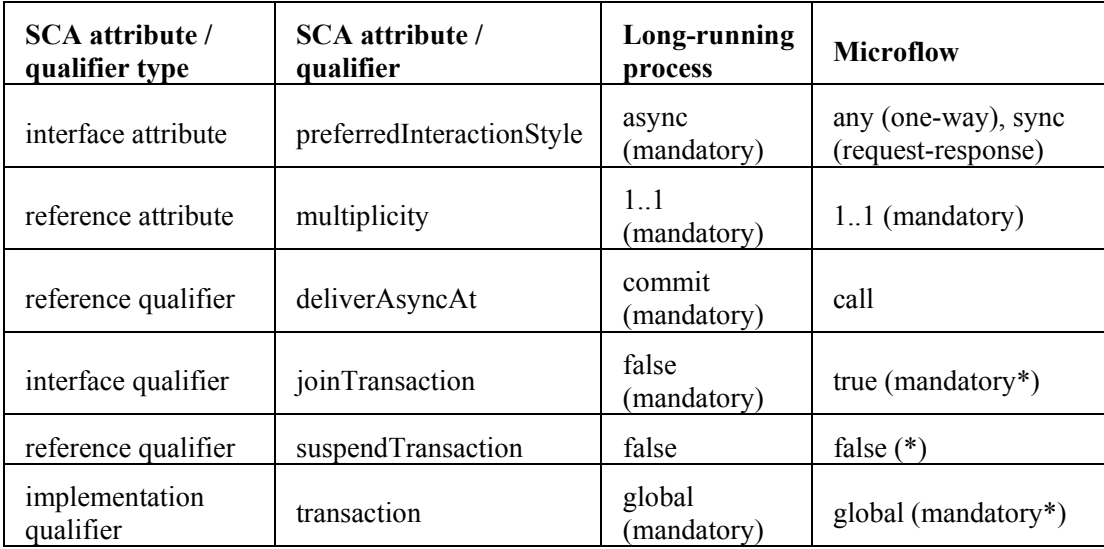

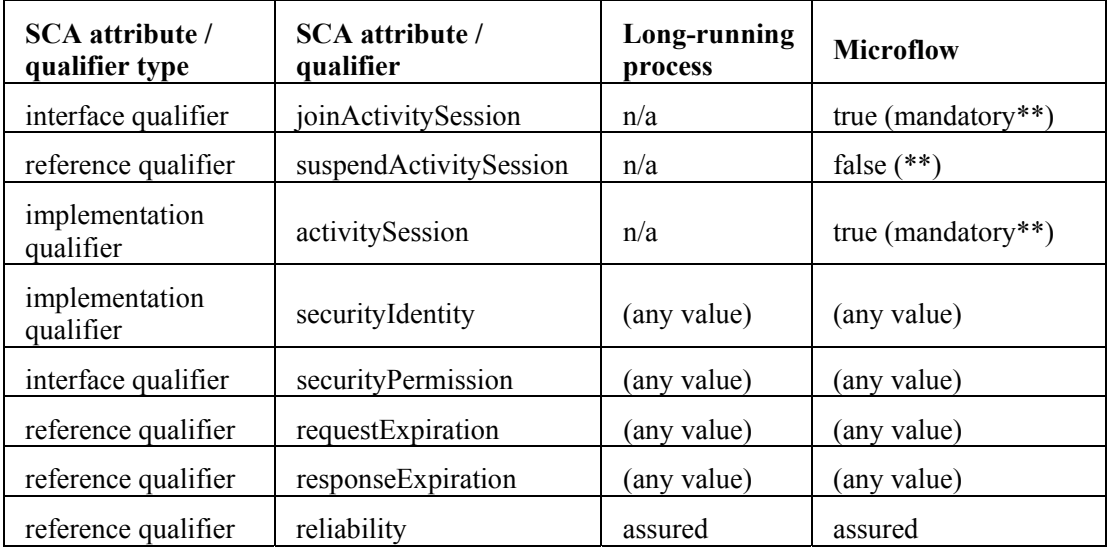

#### **Table 6: Qualifiers for Business Process Components**

Notes:

- Activity session qualifiers are only applicable to microflows.
- Global transaction qualifiers  $(*)$  and activity session qualifiers  $(**)$  are mutually exclusive.
- If activity sessions are used, then the implementation qualifier transaction must be specified with value="local", localTransactionBoundary="activitySession", and localTransactionResolver="container".

#### **Qualifiers for Human Task Components**

Task-specific SCA qualifier settings are summarized in Table 7. Again, the values shown are initial values only if they are not marked as mandatory.

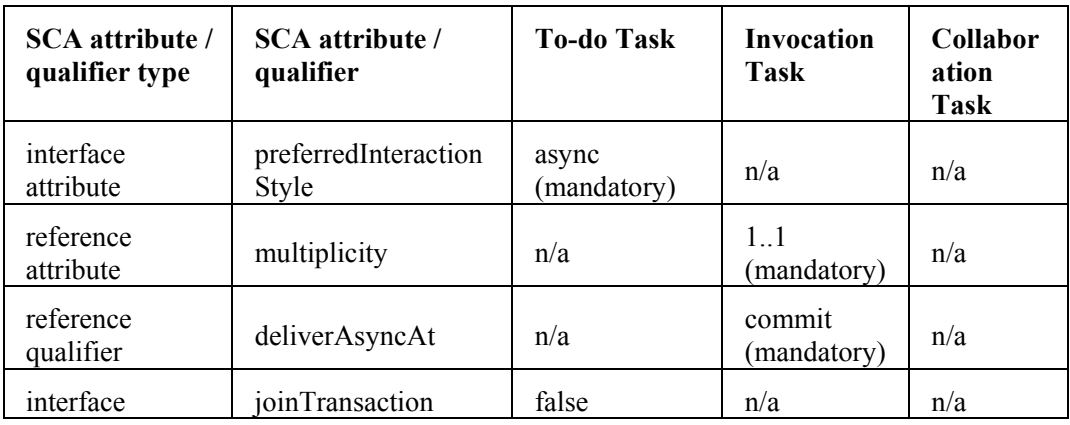

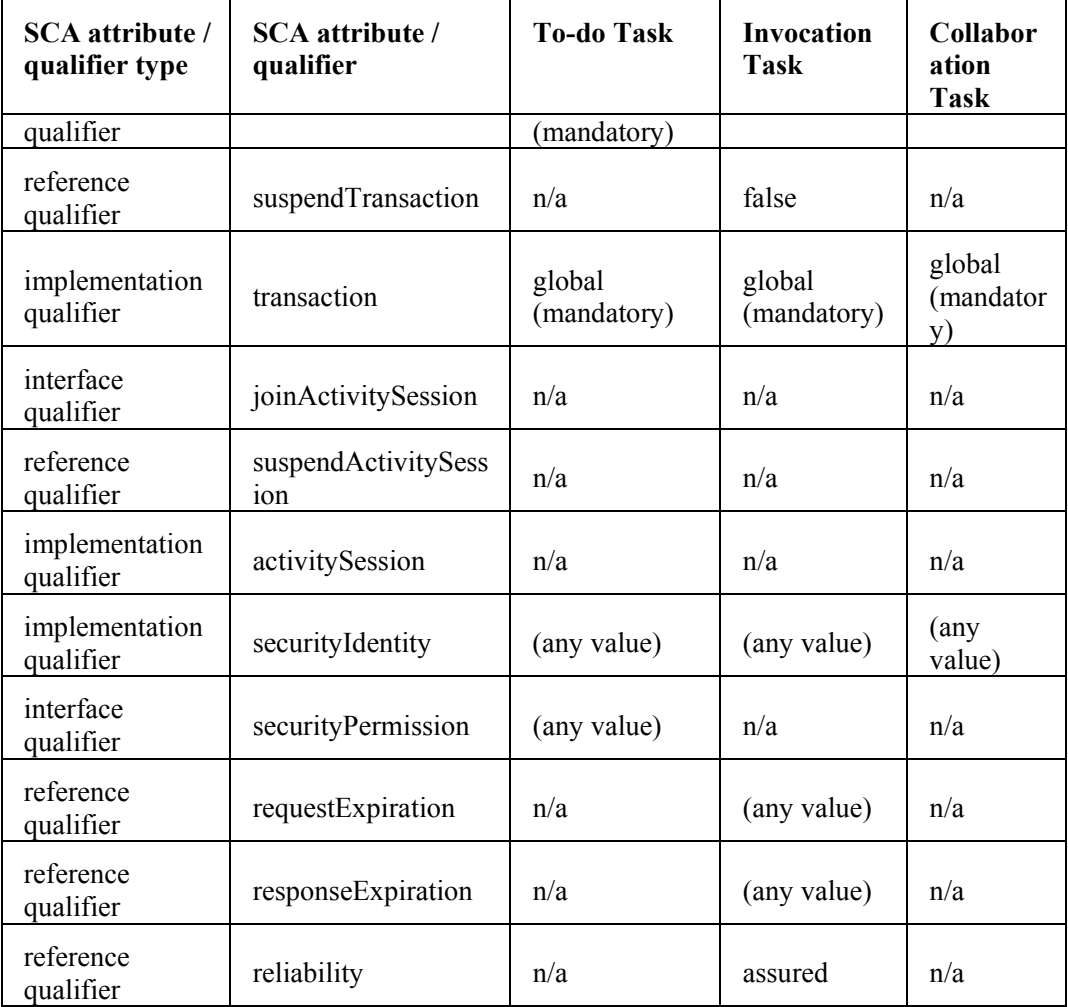

**Table 7: Qualifiers for Human Task Components** 

### **Appendix B References**

[BPC in WebSphere] Business process choreography in WebSphere: Combining the power of BPEL and J2EE, IBM Systems Journal, Volume 43, Number 2, 2004, M. Kloppmann, D. König, F. Leymann, G. Pfau, and D. Roller, available via http://www.research.ibm.com/journal/sj/432/kloppmann.html

[BPC Samples] Business Process Management Samples & Tutorials - Version 6.1, available via http://publib.boulder.ibm.com/bpcsamp/index.html

[BPEL4WS 1.1] Business Process Execution Language for Web Services Version 1.1, BEA Systems, IBM, Microsoft, SAP AG and Siebel Systems, May 2003, available via http://www-128.ibm.com/developerworks/library/specification/ws-bpel/

[BPEL4People] WS-BPEL Extension for People specification, v1.0, available via http://www-128.ibm.com/developerworks/webservices/library/specification/ws-bpel4people/

[WS-HumanTask] WS-HumanTask specification, v1.0, available via http://www-128.ibm.com/developerworks/webservices/library/specification/ws-bpel4people/

[BPEL-SPE] WS-BPEL Extension for Sub-Processes, a joint IBM-SAP whitepaper, October 2005, available via http://www-

128.ibm.com/developerworks/webservices/library/specification/ws-bpelsubproc/

[SDO] Service Data Objects, BEA Systems, IBM, June 2005, available via http://www-128.ibm.com/developerworks/library/specification/j-commonj-sdowmt/index.html

[SOA PM] Introduction to the IBM SOA programming model, D. Ferguson, M. Stockton, available via http://www-128.ibm.com/developerworks/webservices/library/ws-soaprogmodel/index.html

[WPS Info Center] WebSphere Process Server Product Documentation, available via http://publib.boulder.ibm.com/infocenter/dmndhelp/v6r1mx/topic/com.ibm.websphere.wps.6 10.doc/welcome\_top\_wps.htm

[WS-Addressing] Web Services Addressing, W3C Specification, August 2004, available via http://www.w3.org/Submission/2004/SUBM-ws-addressing-20040810/

[WS-Addressing 1.0] Web Services Addressing, W3C Recommendation, May 2006, available via http://www.w3.org/TR/2006/REC-ws-addr-core-20060509/

[WS-BPEL 2.0] Web Service Business Process Execution Language Version 2.0, OASIS Standard, April 2007, OASIS Technical Committee, available via http://docs.oasisopen.org/wsbpel/2.0/OS/wsbpel-v2.0-OS.pdf

[WSDL 1.1] Web Services Description Language (WSDL) Version 1.1, W3C Note, available via http://www.w3.org/TR/2001/NOTE-wsdl-20010315

[XML Schema Part 1] XML Schema Part 1: Structures, W3C Recommendation, October 2004, available via http://www.w3.org/TR/xmlschema-1/

[XML Schema Part 2] XML Schema Part 2: Datatypes, W3C Recommendation, October 2004, available via http://www.w3.org/TR/xmlschema-2/

[XML] XML Specification, W3C Recommendation, February 1998, available via http://www.w3.org/TR/1998/REC-xml-19980210

[XPATH 1.0] XML Path Language (XPath) Version 1.0, W3C Recommendation, November 1999, available via http://www.w3.org/TR/1999/REC-xpath-19991116

[MatViews] Performance Tuning of Human Workflows Using Materialized Views, Technical white paper, April 2007, J. Grundler, F. Neumann, G. Pfau, available via http://www.ibm.com/support/docview.wss?uid=swg27009623

[BPCQueries] WebSphere Process Server 6.1: Business Process Choreographer query() and queryAll() – How to access processes, tasks and work items through the API and JDBC, Technical white paper, December 2007, R. Baeurle, F. Neumann, available via http://www-1.ibm.com/support/docview.wss?uid=swg27010849

## **Appendix C Trademarks**

The following terms are trademarks of International Business Machines Corporation in the United States, other countries, or both: IBM, WebSphere.

Java and all Java-based trademarks are trademarks of Sun Microsystems, Inc. in the United States, other countries, or both.